# บทที่ 5 การทดสอบการใช้งานเบื้องต้น

### ข้อมูลพื้นฐานของหน่วยงานตัวอย่าง  $5.1$

การทดสอบการใช้งานเบื้องต้นได้นำข้อมูลมาจากหน่วยงานตัวอย่าง ซึ่งเป็น อุตสาหกรรมการผลิตขนาดกลาง ผลิตสินค้าประเภทกุญแจต่างๆ จากการศึกษาหน่วยงาน ตัวอย่างพบว่า ปัจจุบันนี้ไม่มีการควบคุมการจัดการข้อมูลเกี่ยวกับผลิตภัณฑ์โดยตรง และใช้การ บันทึกข้อมูลต่างๆ ด้วยกระดาษ เช่น สูตรการผลิต และการเคลมสินค้า ทำให้เกิดความผิดพลาด จากข้อมูลบ่อยครั้งจากใช้ข้อมูลที่ล้าสมัย เนื่องจากไม่มีกระบวนการรองรับเมื่อมีการเปลี่ยนแปลง ข้อมูลที่ชัดเจน อีกทั้งไม่สามารถตรวจสอบกลับถึงที่มาของพัสดุได้ รวมทั้งไม่สามารถติดตาม ปัญหาของผลิตภัณฑ์ได้ จึงได้ลองนำข้อมูลของหน่วยงานตัวอย่างมาทดลองใช้กับระบบการ จัดการข้อมูลที่ได้ออกแบบมา เพื่อทดสอบการแก้ปัญหาที่เกิดขึ้น ซึ่งสามารถแบ่งหน้าที่การทำงาน ของระบบจัดการข้อมูลผลิตภัณฑ์ ซึ่งออกได้ 3 ส่วน คือ

- การจัดการข้อมูลผลิตภัณฑ์ ทำหน้าที่แสดงข้อมูลพัสดุให้กับหน่วยงาน  $1.$ ต่างๆ และช่วยในการวิเคราะห์ถึงผลกระทบ ถ้าต้องการเปลี่ยนแปลงข้อมูล
- การบ่งขึ้นลิตภัณฑ์ เพื่อช่วยในการสอบกลับถึงประวัติที่มาและการผลิต  $\overline{2}$ . ของผลิตภัณฑ์ และช่วยในการบ่งชี้ถึงพัสดุที่ต้องการทราบข้อมูล
- การจัดการข้อมูลปัญหาคุณภาพผลิตภัณฑ์ ช่วยในการติดตามปัญหา  $\overline{3}$ . ผลิตภัณฑ์ที่เกิดขึ้น และช่วยในการวิเคราะห์หาสาเหตุของปัญหา

### การทดลองใช้งานระบบจัดการข้อมูลผลิตภัณฑ์  $5.2$

### 5.2.1 ส่วนของการจัดการข้อมูลผลิตภัณฑ์

ส่วนการจัดการข้อมูลผลิตภัณฑ์เป็น ส่วนการจัดการดูแลข้อมูลต่างๆ ที่เกี่ยวกับ ผลิตภัณฑ์ ซึ่งประกอบด้วยข้อมูลกลุ่มพัสดุ และข้อมูลพัสดุ การดำเนินการกับกลุ่มพัสดุและพัสดุ จะต้องผ่านการอนุมัติก่อน จึงจะทำให้การร้องขอนั้นจึงจะมีผลบังคับใช้ การนำข้อมูลผลิตภัณฑ์ไป ใช้ในกระบวนการดำเนินงาน ในหน่วยงานตัวอย่างได้เก็บข้อมูลต่างๆ ของผลิตภัณฑ์ แยกอยู่ในแต่ ละฝ่ายตามการใช้งาน ซึ่งมีการเก็บข้อมูลซ้ำซ้อนกัน อีกทั้งเมื่อมีการเปลี่ยนแปลงข้อมูล ได้ทำการ แจ้งให้ผู้ที่เกี่ยวข้องรับทราบ เพื่อปรับข้อมูลให้ตรงกัน แต่ในบางครั้งการปรับเปลี่ยนข้อมูลใช้ เวลานานทำให้ไม่ทันการณ์ และการปรับข้อมูลทำได้ไม่ทั่วถึง จึงได้รวบรวมข้อมูลสินค้าผลิตภัณฑ์ หนึ่ง เพื่อนำมาลองทดสอบการนำข้อมูลไปใช้ ซึ่งข้อมูลประกอบด้วย 2 ส่วน คือ ข้อมูลกล่มพัสด และข้อมูลพัสดุ ซึ่งสามารถแสดงข้อมูล เพื่อการนำไปใช้ในกระบวนการดำเนินงานได้ดังนี้

## 5.2.1.1 ข้อมูลกลุ่มพัสดุ

จากข้อมูลตัวอย่างหน่วยงานนี้ ได้จัดกลุ่มผลิตภัณฑ์เป็น 4 กลุ่ม คือ Padlock, Lever Handle, Door Knob, Deadbolt และกุญแจล็อคพวงมาลัย สร้างข้อมูลแต่ละกลุ่มพัสดุใน ระบบ โดยเริ่มจากการสร้างคุณลักษณะของกลุ่มพัสดุ เพื่อใช้ในการกำหนดค่าคุณลักษณะของแต่ ละกลุ่มพัสดุ จากนั้นจึงระบุข้อมูลกลุ่มพัสดุ เพื่อแบ่งแยกผลิตภัณฑ์ออกเป็นกลุ่ม ตามเกณฑ์ที่ได้ ตั้งไว้ เมื่อสร้างกลุ่มพัสดุเรียบร้อยแล้ว สามารถเรียกดูข้อมูลกลุ่มพัสดุได้ดังรูป เพื่อใช้เป็นข้อมูล เบื้องต้นในการบ่งชี้ถึงผลิตภัณฑ์ และช่วยในการวางแผนดำเนินงานในกระบวนการต่างๆ ของ หน่วยงาน

เมื่อต้องการสร้างกลุ่มผลิตภัณฑ์ใหม่ในระบบ หรือมีการแก้ไขเปลี่ยนแปลง จะต้องสร้างการร้องขอดำเนินการกับกลุ่มพัสดุ เพื่อเป็นการบันทึกประวัติการเปลี่ยนแปลงของ ข้อมูล ให้สามารถตรวจสอบกลับในภายหลังได้ อีกทั้งเป็นการขออนุมัติจากผู้มีอำนาจ เพื่อป้องกัน การผิดพลาดของข้อมูลอีกด้วย

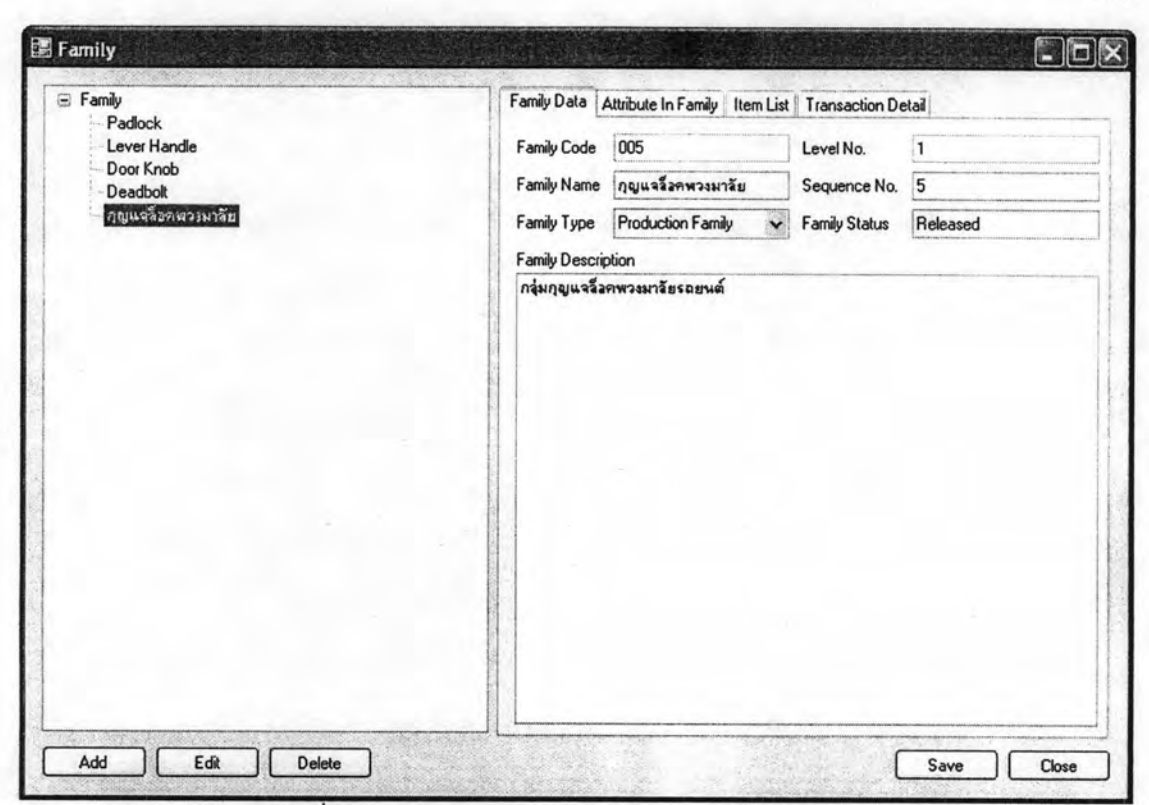

รูปที่ 5.1 หน้าจอแสดงรายละเอียดกลุ่มพัสดุ: ข้อมูลกลุ่มพัสดุ

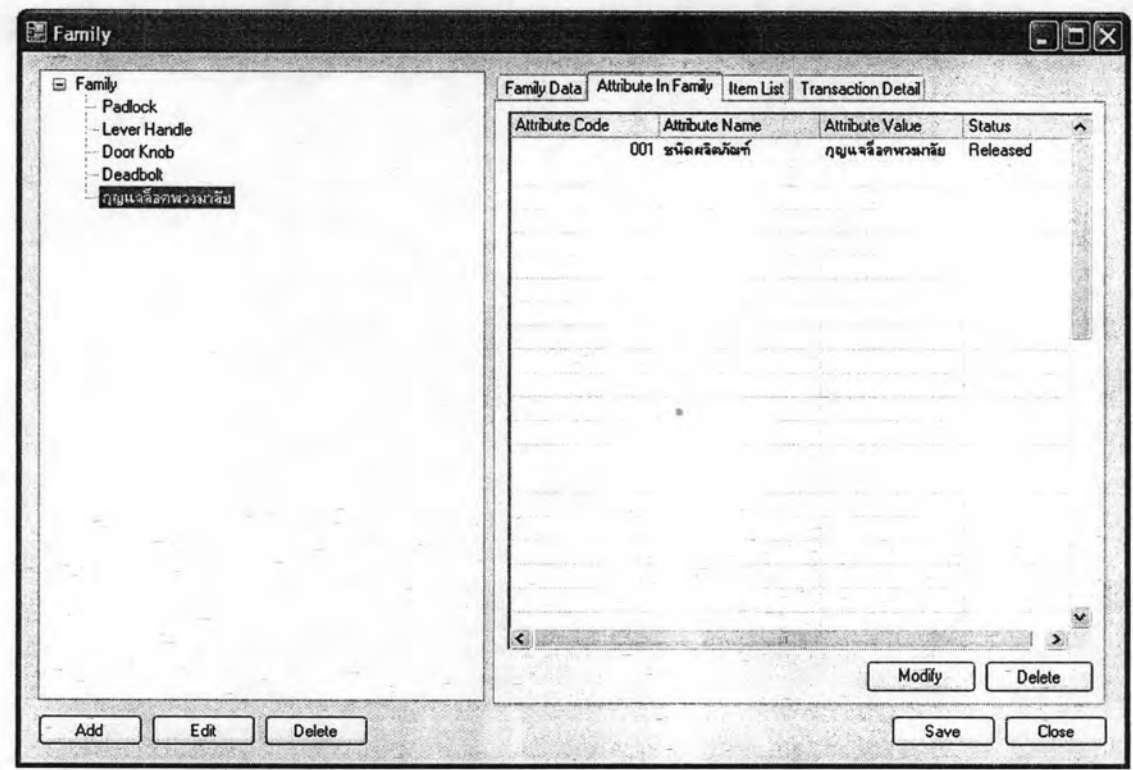

รูปที่ 5.2 หน้าจอแสดงรายละเอียดกลุ่มพัสดุ: ข้อมูลคุณลักษณะของกลุ่มพัสดุ

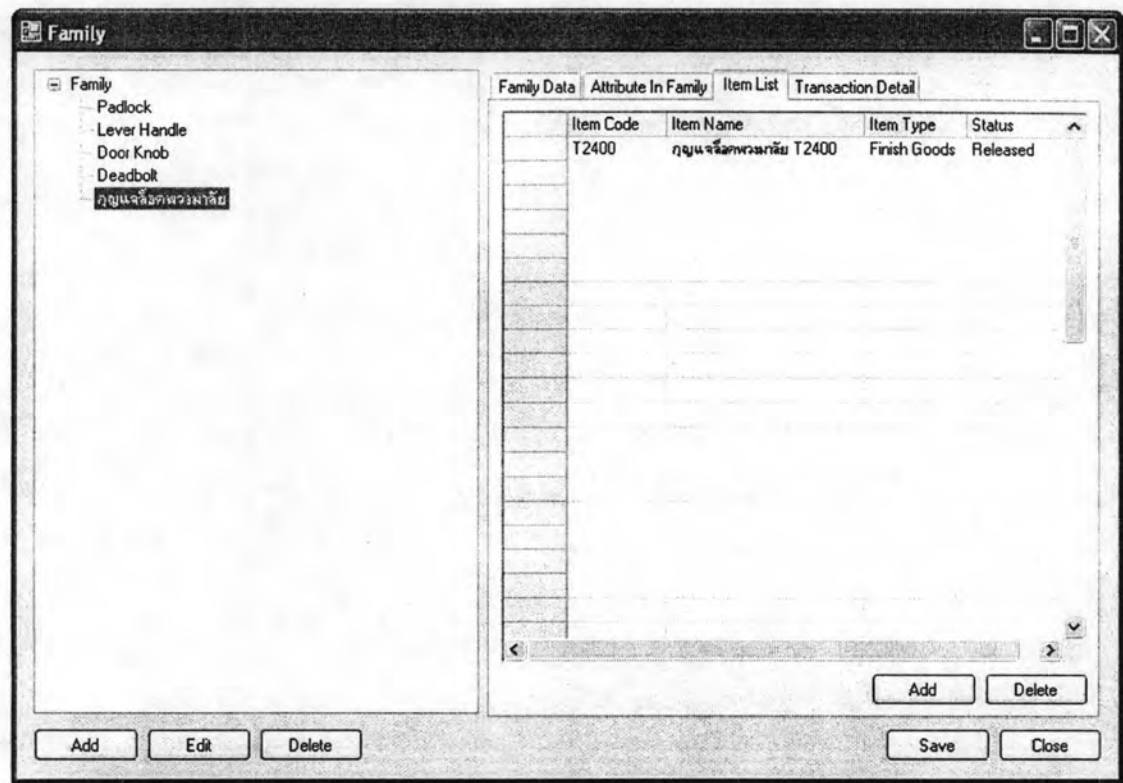

รูปที่ 5.3 หน้าจอแสดงรายละเอียดกลุ่มพัสดุ: รายการพัสดุที่เป็นสมาชิก

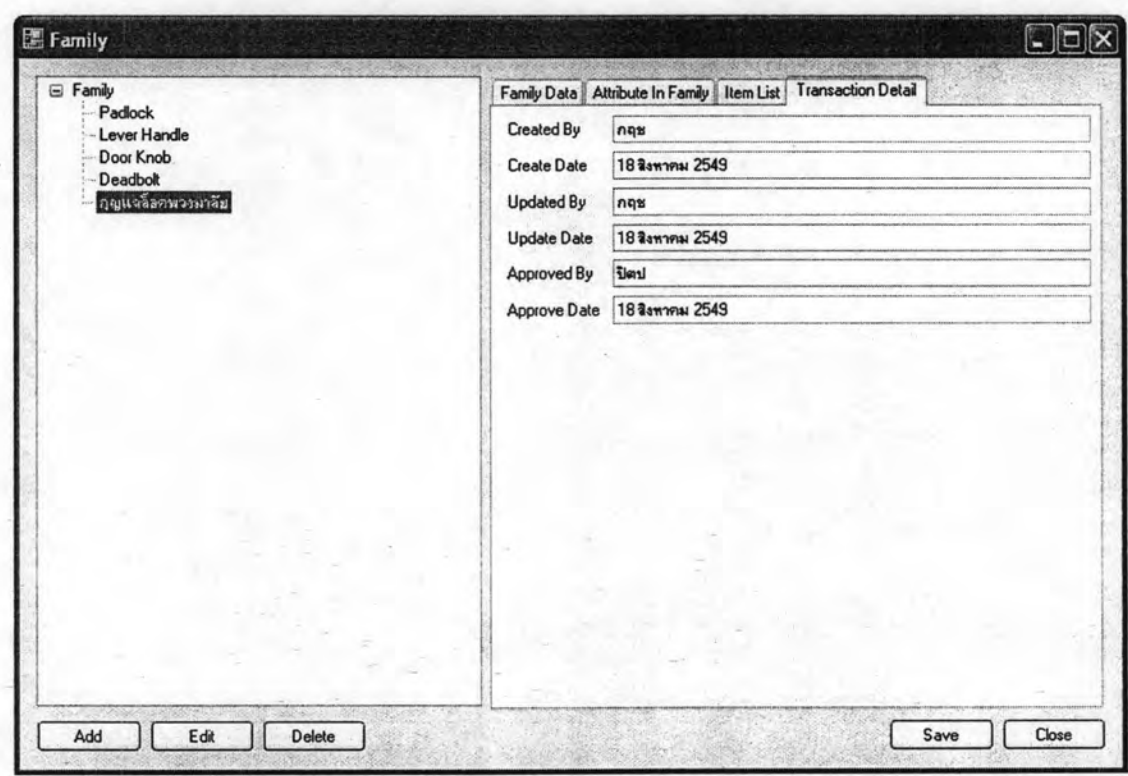

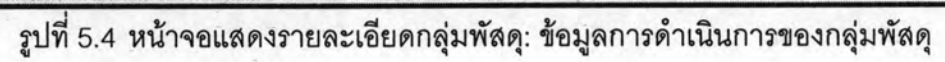

# 5.2.1.2 ข้อมูลพัสดุ

ข้อมูลพัสดุของหน่วยงานตัวอย่าง พัสดุที่ได้นำมาเป็นข้อมูลตัวอย่างเป็นกุญแจ ล็อคพวงมาลัย T2400 ซึ่งเป็นพัสดุประเภทสินค้าสำเร็จรูป ซึ่งสามารถแสดงข้อมูลพัสดุของ หน่วยงานตัวอย่างได้ ดังนี้

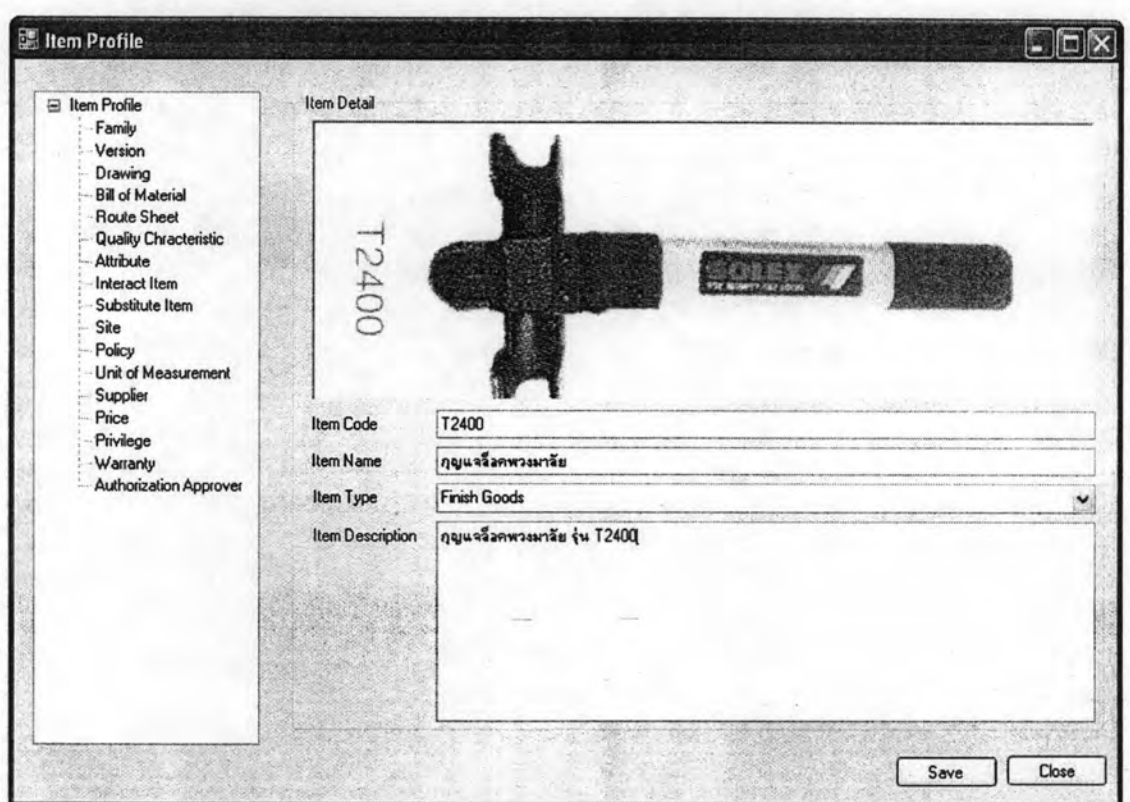

# รูปที่ 5.5 หน้าจอแสดงข้อมูลพัสดุ: ภาพรวม

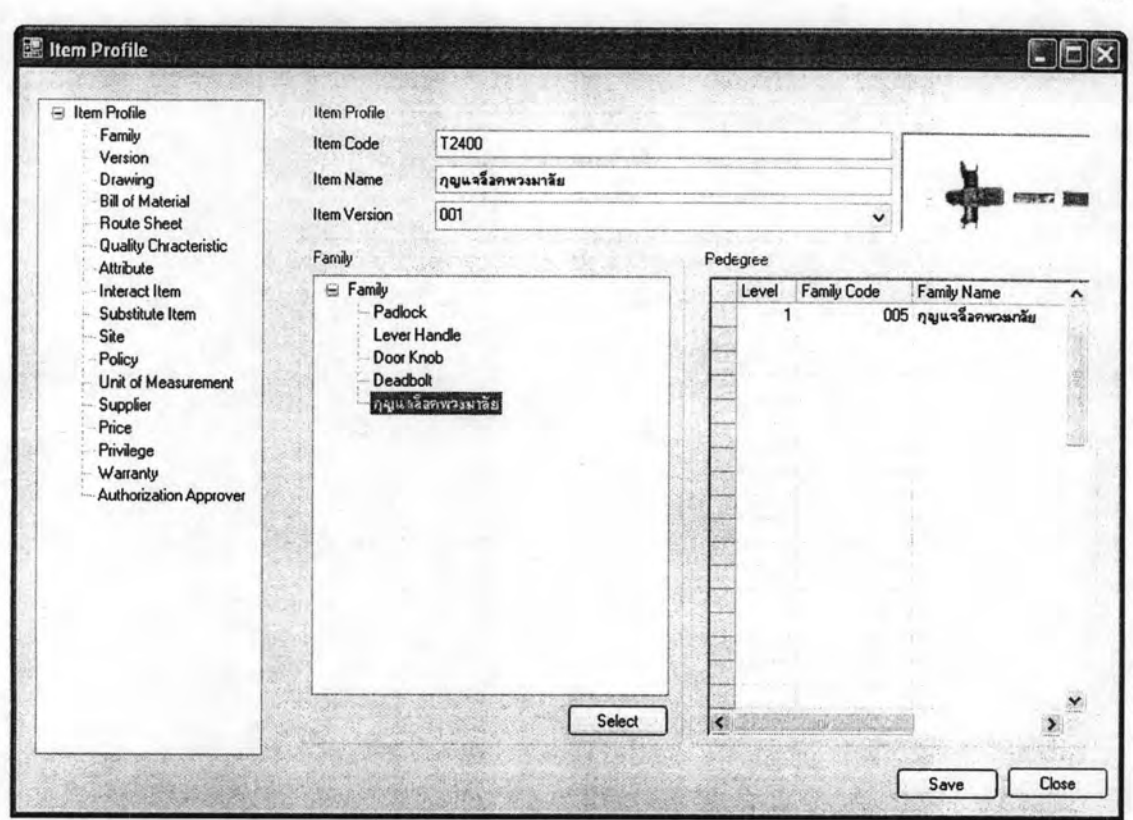

รูปที่ 5.6 หน้าจอแสดงข้อมูลพัสดุ: ข้อมูลกลุ่มพัสดุ

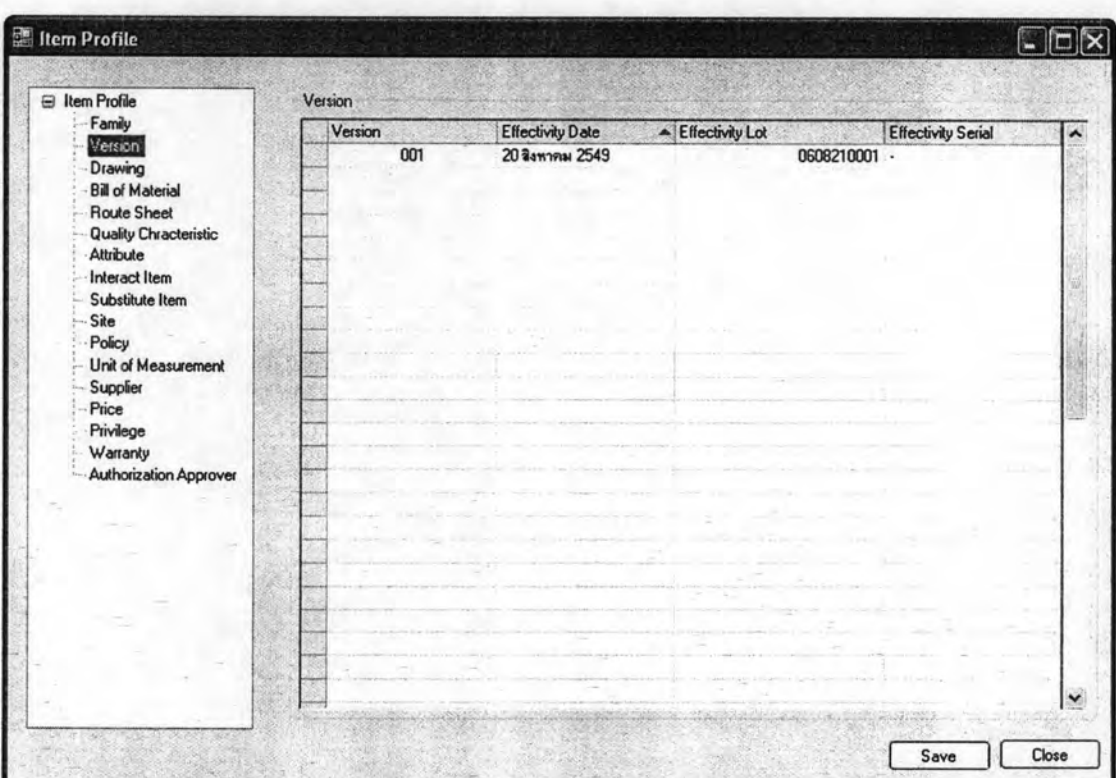

รูปที่ 5.7 หน้าจอแสดงข้อมูลพัสดุ: เวอร์ชัน

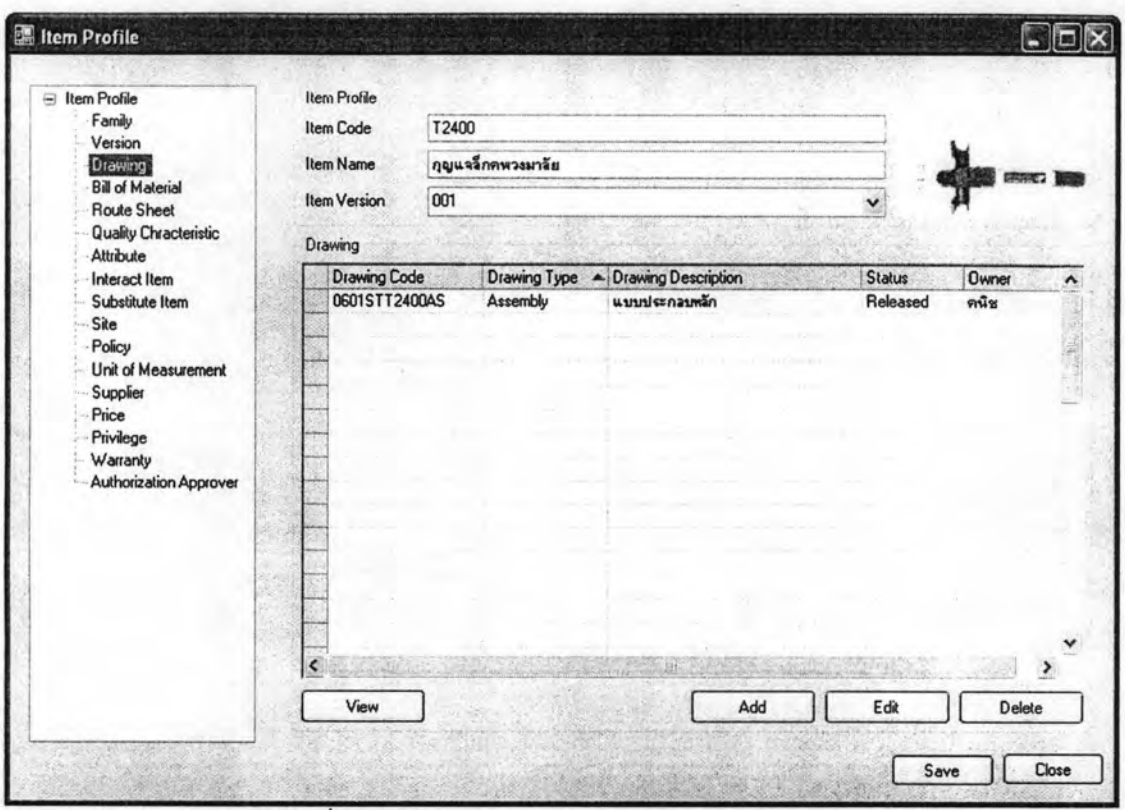

รูปที่ 5.8 หน้าจอแสดงข้อมูลพัสดุ: แบบงานทางวิศวกรรม

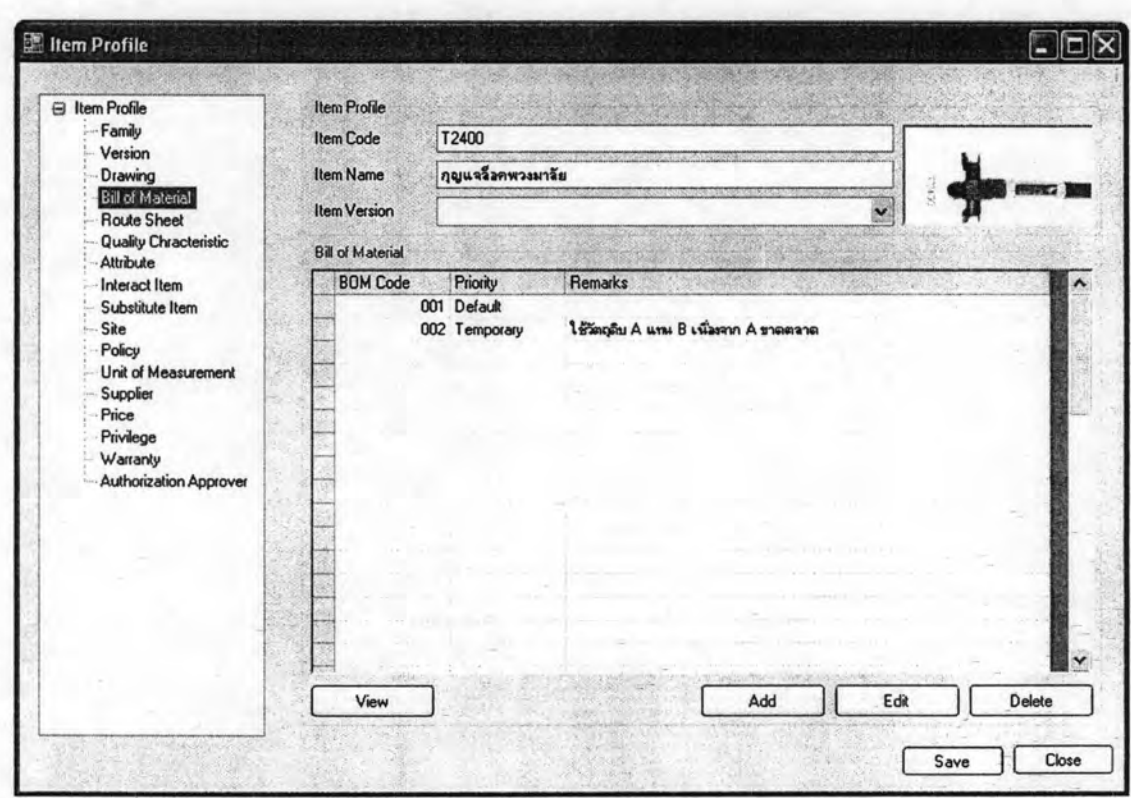

้รูปที่ 5.9 หน้าจอแสดงข้อมูลพัสดุ: สูตรการผลิต

 $144 -$ 

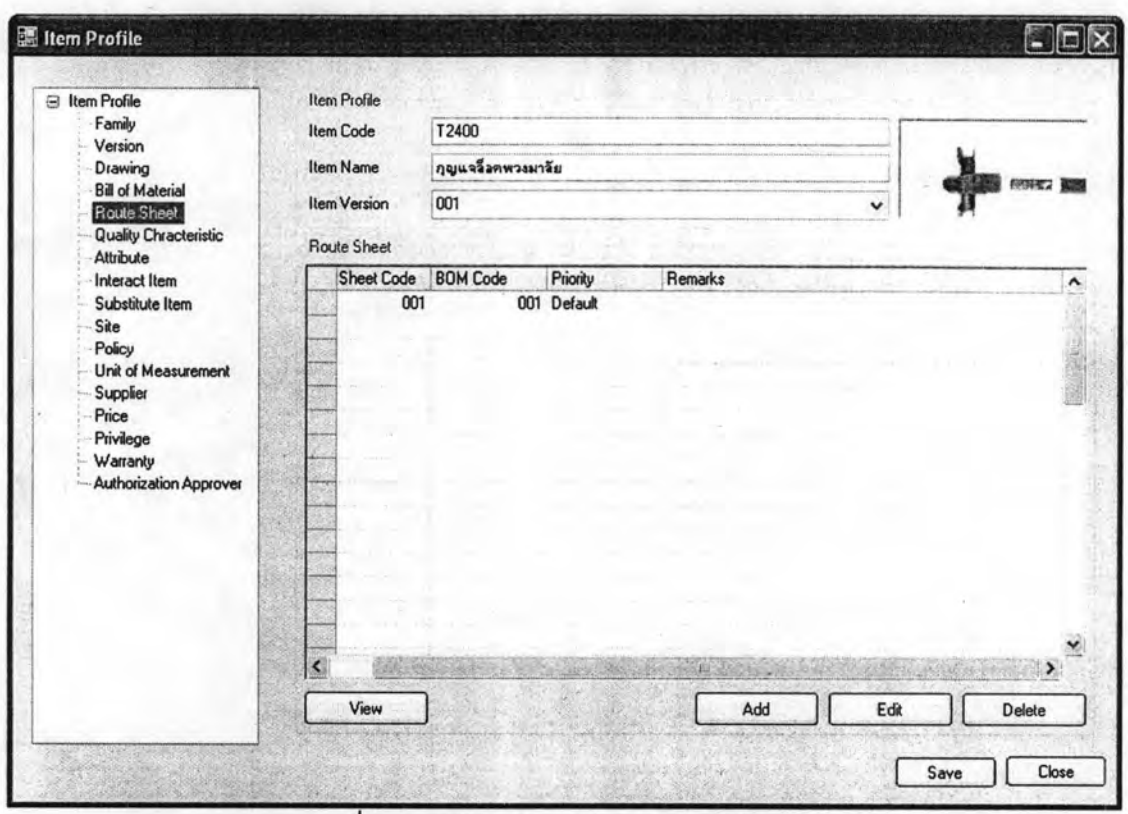

รูปที่ 5.10 หน้าจอแสดงข้อมูลพัสดุ: เส้นทางการผลิต

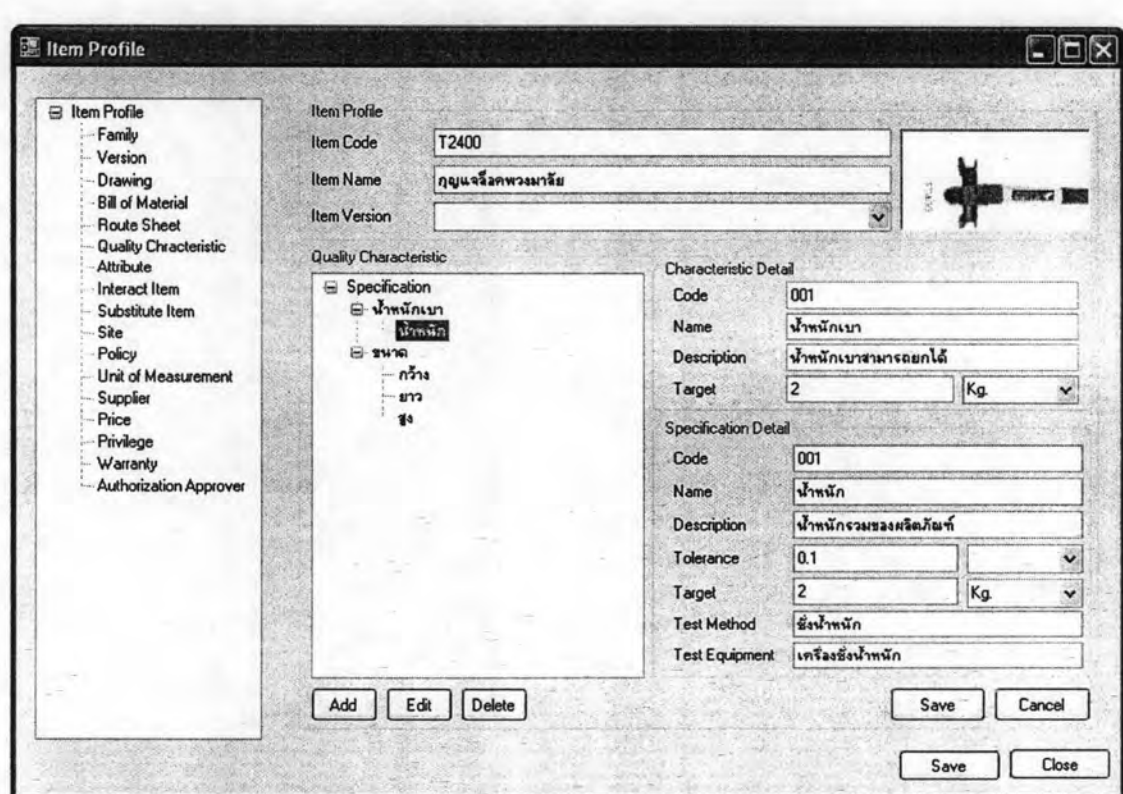

รูปที่ 5.11 หน้าจอแสดงข้อมูลพัสดุ: คุณสมบัติทางคุณภาพ

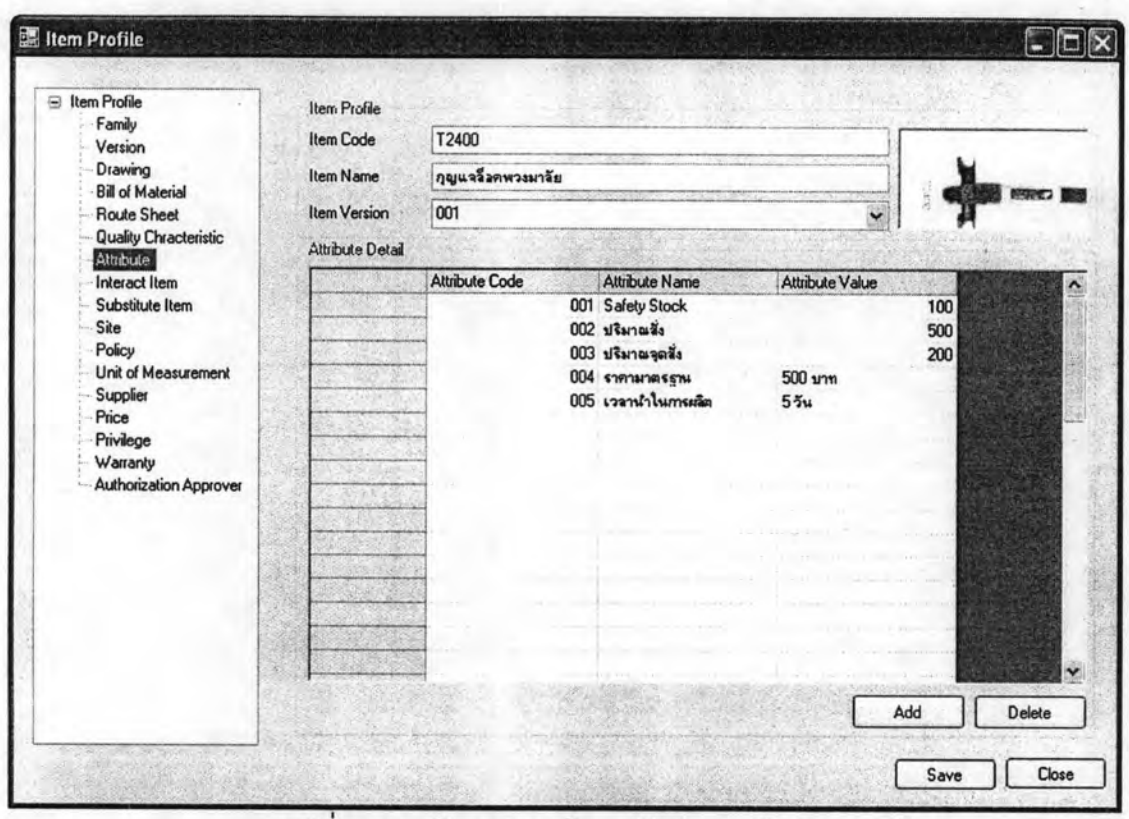

รูปที่ 5.12 หน้าจอแสดงข้อมูลพัสดุ: คุณลักษณะของพัสดุ

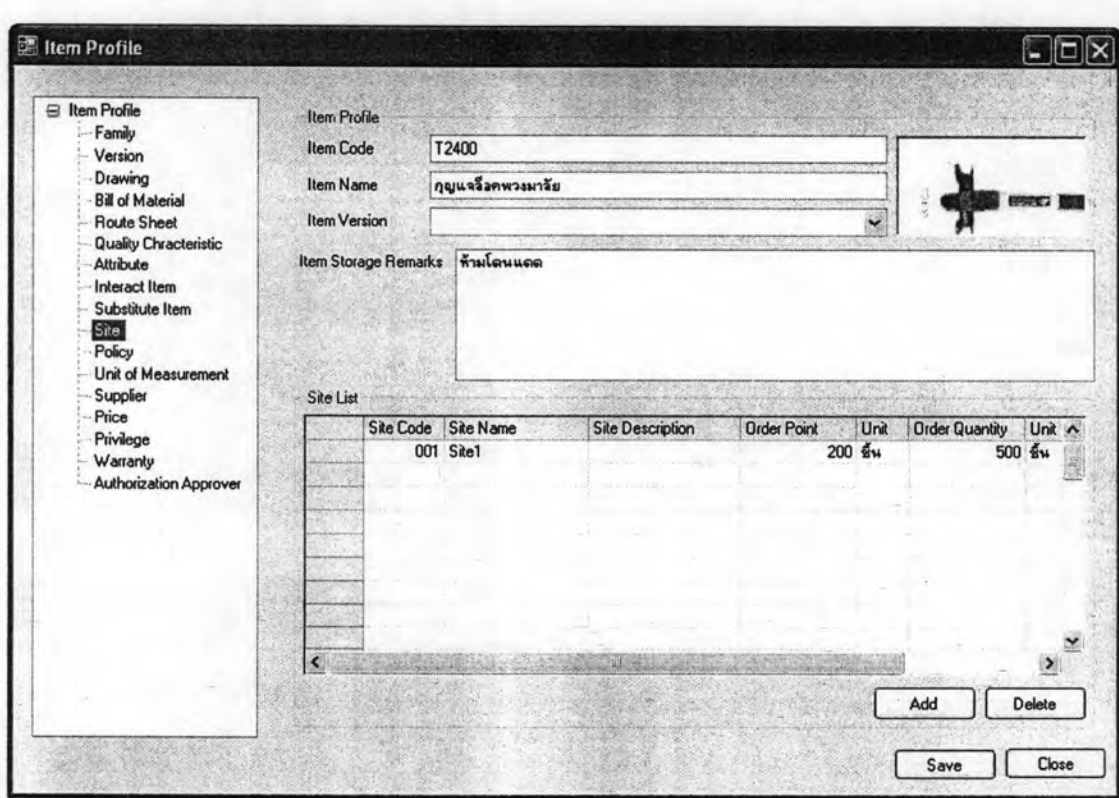

้รูปที่ 5.13 หน้าจอแสดงข้อมูลพัสดุ: สถานที่จัดเก็บ

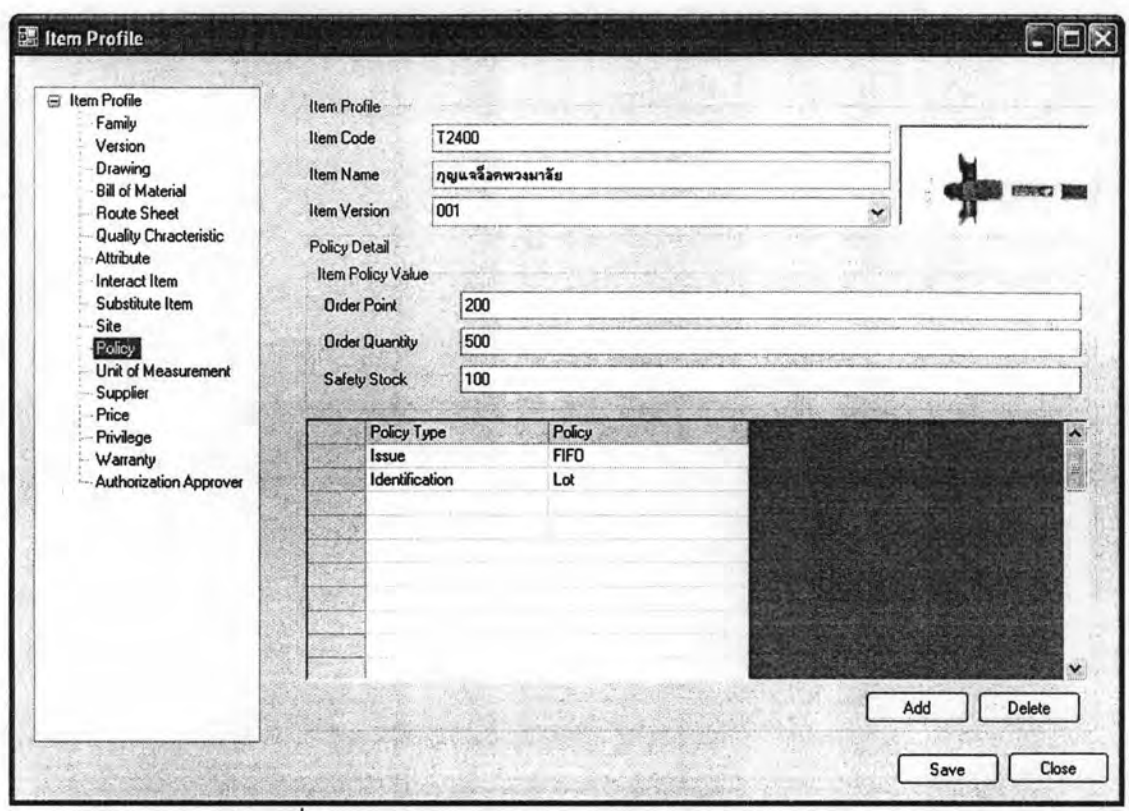

รูปที่ 5.14 หน้าจอแสดงข้อมูลพัสดุ: นโยบายในการจัดการพัสดุ

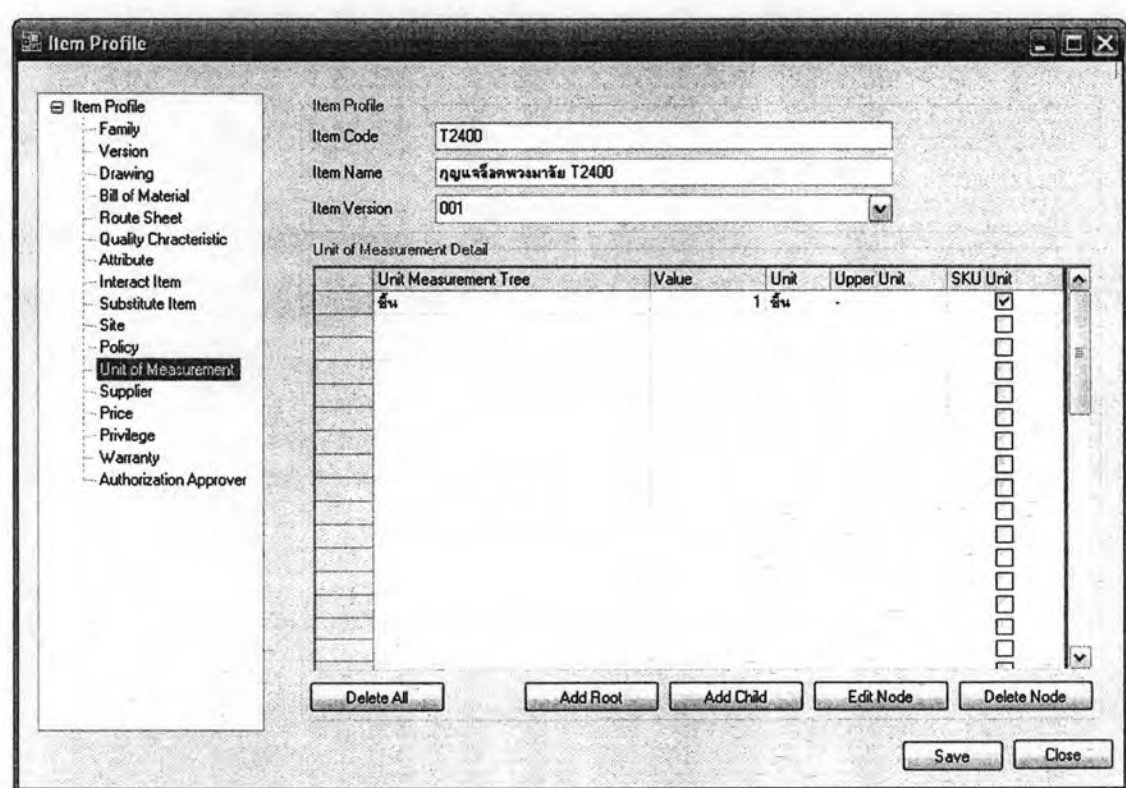

รูปที่ 5.15 หน้าจอแสดงข้อมูลพัสดุ: หน่วยวัด

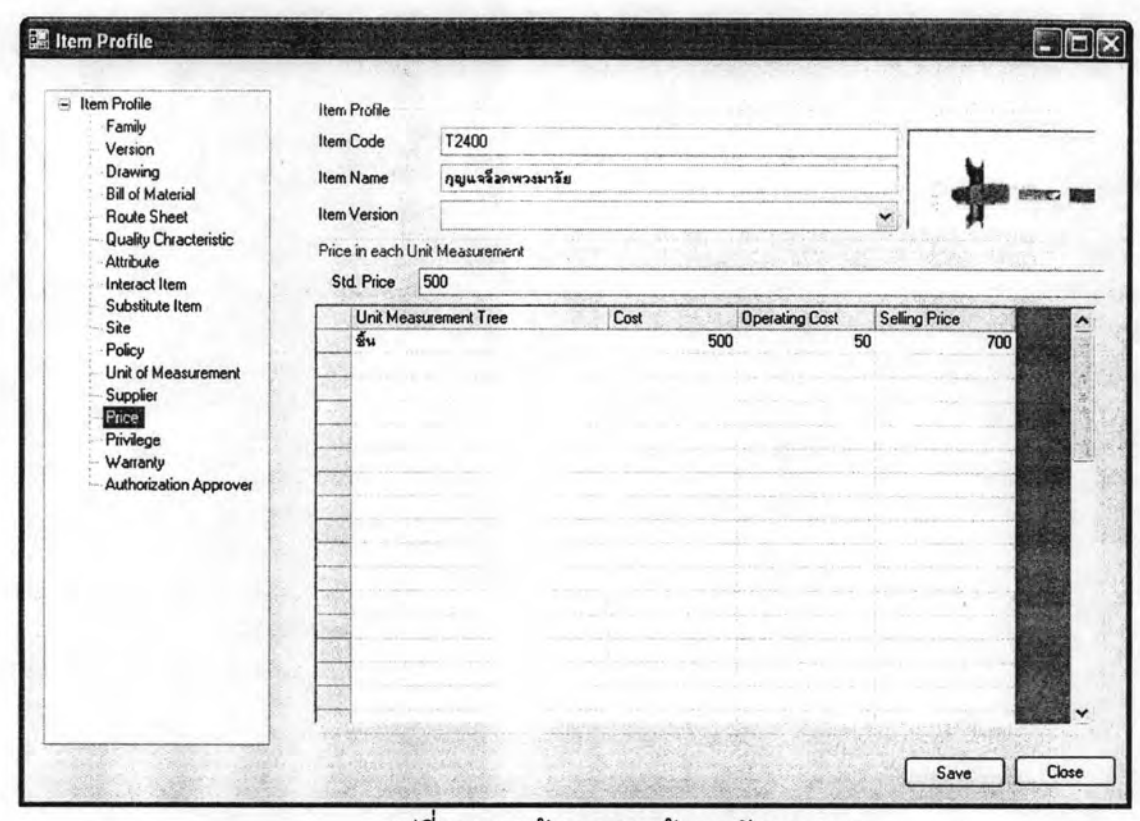

รูปที่ 5.16 หน้าจอแสดงข้อมูลพัสดุ: ราคา

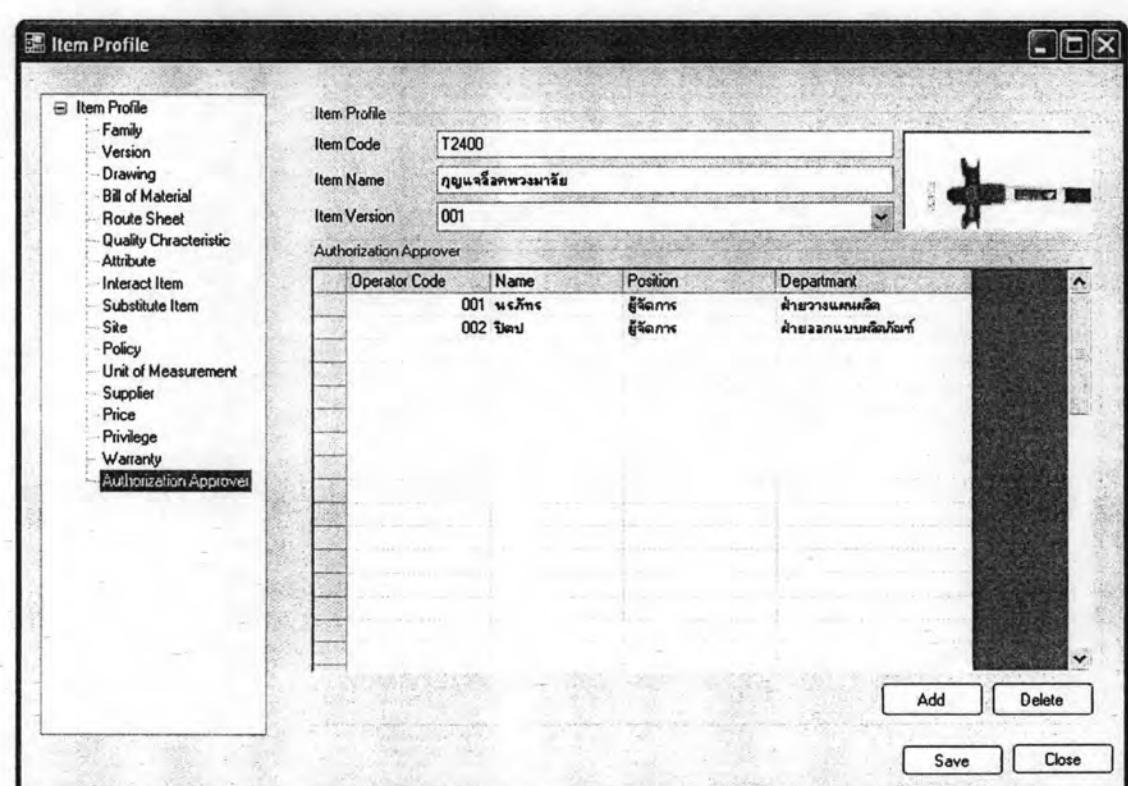

รูปที่ 5.17 หน้าจอแสดงข้อมูลพัสดุ: ผู้มีอำนาจในการอนุมัติ

การใช้งานข้อมูลในการดำเนินงานในการผลิต ซึ่งระบบได้นำเอาข้อมูลของพัสดุ รวบรวมไว้ที่เดียวกัน ซึ่งทำให้การใช้งานข้อมูลมาจากแหล่งเดียวกัน ลดความผิดพลาดใน กระบวนการทำงาน เนื่องจากข้อมูลที่ใช้ไม่ตรงกัน ซึ่งอาจจะมาจากการปรับข้อมูลไม่ทั่วถึง และยัง ช่วยให้สามารถปรับแก้ข้อมูลได้รวดเร็ว ทำให้สามารถนำเอาข้อมูลไปใช้งานได้ทันการณ์

เมื่อมีการปรับเปลี่ยนข้อมูลจะต้องให้ผู้ที่เกี่ยวข้องที่ได้ตั้งค่าไว้ในแต่ละพัสดุ ยอมรับการเปลี่ยนแปลง ซึ่งเป็นการแจ้งให้ทราบถึงการปรับเปลี่ยนที่เกิดขึ้นและสามารถปรับ ข้อมูลได้อย่างรวดเร็ว และระบบช่วยสามารถช่วยวิเคราะห์ถึงผลกระทบไปยังพัสดุรายการอื่นๆ จากการเปลี่ยนแปลงข้อมูลของพัสดุได้ โดยการค้นหาถึงผลิตภัณฑ์ที่ใช้พัสดุนี้เป็นส่วนประกอบ ใน หน้าจอการนำไปใช้ (Where To Use) เมื่อต้องการพิจารณาที่จะปรับเปลี่ยนคุณสมบัติของพัสดุ CX12A301 เพื่อลดต้นทุน จึงพิจารณาถึงผลิตภัณฑ์ที่มีผลกระทบจากการแก้ไขพัลดุนี้ เพื่อใช้เป็น ข้อมูลในการวิเคราะห์ผลกระทบที่เกิดขึ้น ซึ่งพบว่ามีผลิตภัณฑ์ 2 รายการที่ใช้ CX12A301 เป็นชิ้น ส่วนประกอบ ดังรูป

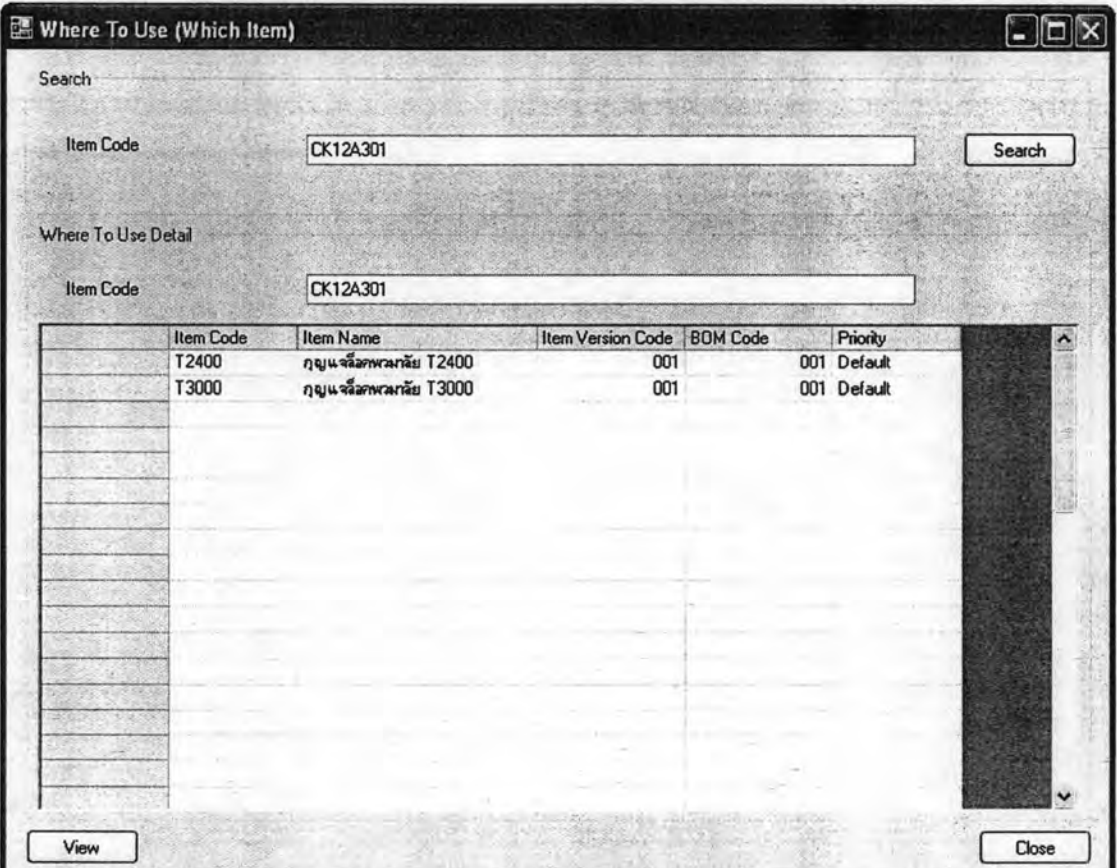

รูปที่ 5.18 หน้าจอแสดงการนำพัสดุไปใช้ของพัสดุตัวอย่าง

## 5.2.2 ส่วนการบ่งชี้ผลิตภัณฑ์

การบ่งชี้ผลิตภัณฑ์จะต้องการนำเข้าข้อมูลจากกระบวนการต่างๆ ในกระบวนการ ผลิตตามที่ได้กล่าวมาแล้ว เพื่อใช้เป็นประวัติในการสอบกลับที่มาของพัสดุได้ จากข้อมูลตัวอย่าง ต้องการทราบประวัติที่มาของการผลิต T2400 ในช่วงเดือนที่มีการผลิตในช่วงเดือนสิงหาคม 2549 เพื่อใช้เป็นข้อมูลในการวิเคราะห์หาสาเหตุของปัญหา เนื่องจากมีการแจ้งปัญหาเกี่ยวกับคุณภาพ ผลิตภัณฑ์เข้ามามากผิดปกติในช่วงระยะเวลาที่ผ่านมา ซึ่งสามารถหาข้อมูลได้จากหน้าจอการ การค้นหาประวัติพัสดุ โดยระบุเกณฑ์ของข้อมูลที่ทราบคือ รหัสพัสดุ และช่วงเวลาที่ผลิต ซึ่งได้ ผลลัพธ์จากการค้นหา ดังรูป

| <b>Product Code</b> |                                                    |                     |                           | Part Code                 |                    |                     |        |  |
|---------------------|----------------------------------------------------|---------------------|---------------------------|---------------------------|--------------------|---------------------|--------|--|
| <b>Product Name</b> | กุญแจล็อตพวงมาลัย                                  |                     |                           | Part Name<br>Mfg. Date To |                    |                     | Search |  |
| Mfg. Date From      | Thursday, August 03, 2006<br>$\check{\phantom{a}}$ |                     | Thursday, August 31, 2006 |                           | $\check{ }$        |                     |        |  |
|                     | <b>Item Code</b>                                   | <b>Item Version</b> |                           | Lot Code                  | <b>Serial Code</b> | <b>Created Date</b> |        |  |
|                     | T2400                                              |                     | 001                       | 0608210001 -              |                    | 21 สิงหาคม 2549     |        |  |
|                     |                                                    |                     |                           |                           |                    |                     |        |  |
|                     |                                                    |                     |                           |                           |                    |                     |        |  |
|                     |                                                    |                     |                           |                           |                    |                     |        |  |
|                     |                                                    |                     |                           |                           |                    |                     |        |  |
|                     |                                                    |                     |                           |                           |                    |                     |        |  |
|                     |                                                    |                     |                           |                           |                    |                     |        |  |
|                     |                                                    |                     |                           |                           |                    |                     |        |  |
|                     |                                                    |                     |                           |                           |                    |                     |        |  |
|                     |                                                    |                     |                           |                           |                    |                     |        |  |
|                     |                                                    |                     |                           |                           |                    | $\bullet$           |        |  |
|                     |                                                    |                     |                           |                           |                    |                     |        |  |

รูปที่ 5.19 หน้าจอแสดงตัวอย่างการบ่งชี้ถึงพัสดุ

จากผลการค้นหาพบว่าสินค้าในช่วงเดือนสิงหาคม มีการผลิตสินค้านี้เพียงลอต เดียวเท่านั้น ซึ่งทำให้สามารถวิเคราะห์ได้ว่าปัญหาที่ได้รับแจ้งเข้ามานั้นน่าจะมาจากลอตการผลิต นี้ และสามารถดูรายละเอียดเบื้องต้นของสินค้านี้ได้โดยการกดเลือกรายการในตารางแสดงผล ลัพธ์จากการค้นแล้วแล้วกด View ในกรณีที่ต้องการไม่ทราบพัสดุและต้องการบ่งชี้ถึงพัสดุ หรือ

 $14<sup>c</sup>$ 

อาจจะใช้ในกรณีที่ต้องทราบข้อมูลขึ้นส่วนประกอบ หรือผู้นำส่งของสินค้า เพื่อใช้สำหรับการ เตรียมอะไหล่ในการบริการ หรือสั่งซื้อพัสดุสามรถใช้หน้าจอนี้ลำหรับการค้นหาข้อมูลได้อีกด้วย ซึ่ง มีรายละเอียดของข้อมูลพัสดุตัวอย่าง ดังนี้

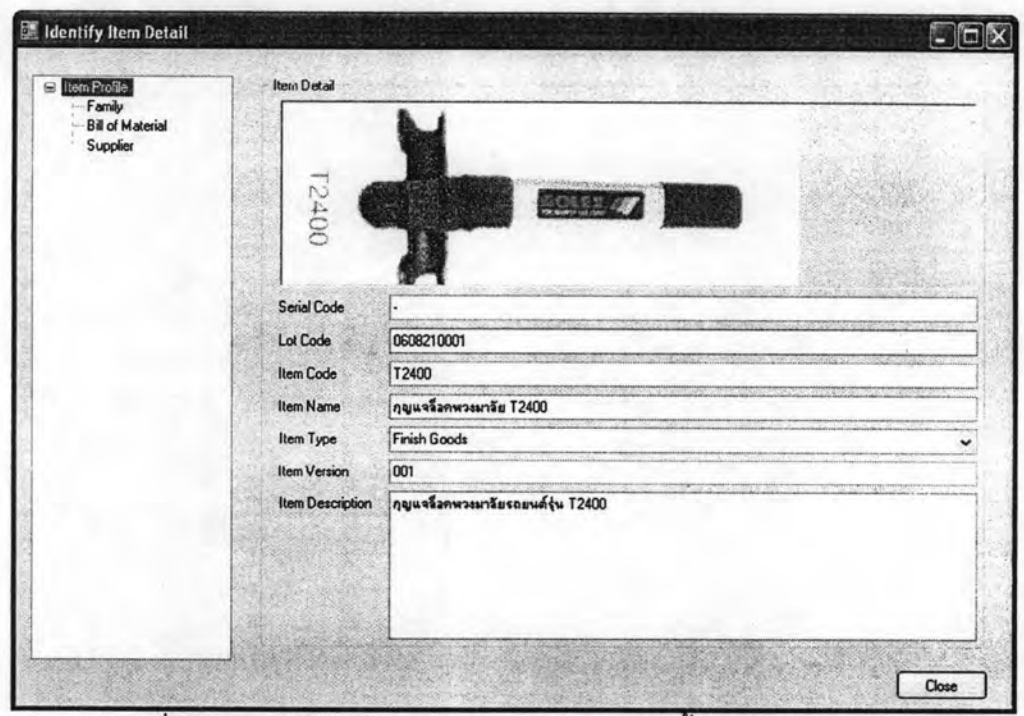

รูปที่ 5.20 หน้าจอแสดงข้อมูลรายละเอียดการบ่งขี้ของพัสดุตัวอย่าง: ภาพรวม

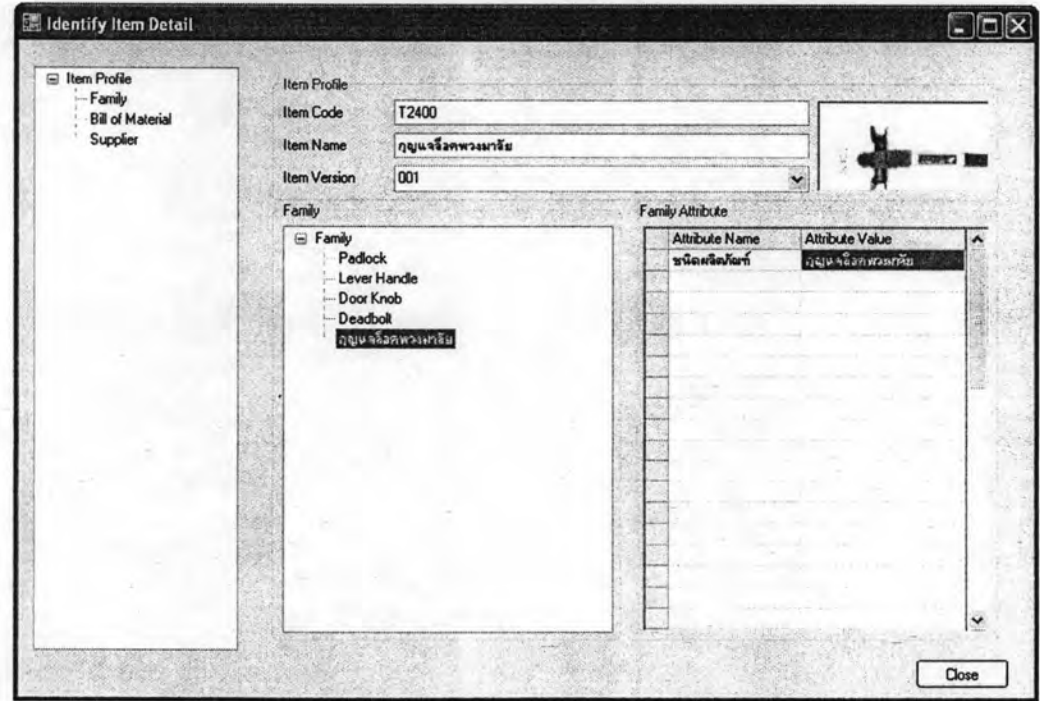

รูปที่ 5.21 หน้าจอแสดงข้อมูลรายละเอียดการบ่งขี้ของพัสดุตัวอย่าง: กลุ่มพัสดุ

| E Item Profile                    | <b>Item Profile</b>     |       |                   |  |                     |      |  |            |              |
|-----------------------------------|-------------------------|-------|-------------------|--|---------------------|------|--|------------|--------------|
| Family<br><b>Bill of Material</b> | <b>Item Code</b>        | T2400 |                   |  |                     |      |  |            |              |
| -Supplier                         | Item Name               |       | กุญแจร็วคพวงมารัย |  |                     |      |  |            |              |
|                                   | <b>Item Version</b>     | 001   |                   |  |                     |      |  | $\ddot{ }$ | <b>SPORT</b> |
|                                   | <b>Bill of Material</b> |       |                   |  |                     |      |  |            |              |
|                                   | <b>BOM Tree</b>         |       | <b>Item Code</b>  |  | <b>Item Version</b> | Qty. |  | Unit       |              |
|                                   | ด้วเรื่องดูมีเนียม      |       |                   |  | 001                 |      |  | 1.54       |              |
|                                   | แกนมีคราม               |       |                   |  | 001                 |      |  | 1 ขั้น     |              |
|                                   | ชุดไส้                  |       |                   |  | 001                 |      |  | 1 ชั้น     |              |
|                                   | nssk                    |       |                   |  | 001                 |      |  | 1 ชั้น     |              |
|                                   | eannous                 |       |                   |  | 001                 |      |  | 1.54       |              |
|                                   | พลาสติกทุ้มตลก          |       |                   |  | 001                 |      |  | 1 ชั้น     |              |
|                                   | แผ่นปิดสปริง            |       |                   |  | 001                 |      |  | 1.54       |              |
|                                   |                         |       |                   |  |                     |      |  |            |              |
|                                   |                         |       |                   |  |                     |      |  |            |              |
|                                   |                         |       |                   |  |                     |      |  |            |              |
|                                   |                         |       |                   |  |                     |      |  |            |              |
|                                   |                         |       |                   |  |                     |      |  |            |              |
|                                   |                         |       |                   |  |                     |      |  |            |              |
|                                   |                         |       |                   |  |                     |      |  |            |              |
|                                   |                         |       |                   |  |                     |      |  |            |              |
|                                   |                         |       |                   |  |                     |      |  |            |              |

รูปที่ 5.22 หน้าจอแสดงข้อมูลรายละเอียดการบ่งขี้ของพัสดุตัวอย่าง: สูตรการผลิต

จากนั้นเมื่อต้องการสอบกลับถึงประวัติการผลิต สามารถทำได้ โดยการระบุลอต การผลิต และรหัสพัสดุในหน้าจอการค้นหาประวัติพัสดุ ซึ่งมีรายละเอียดจากการค้นหาดังนี้

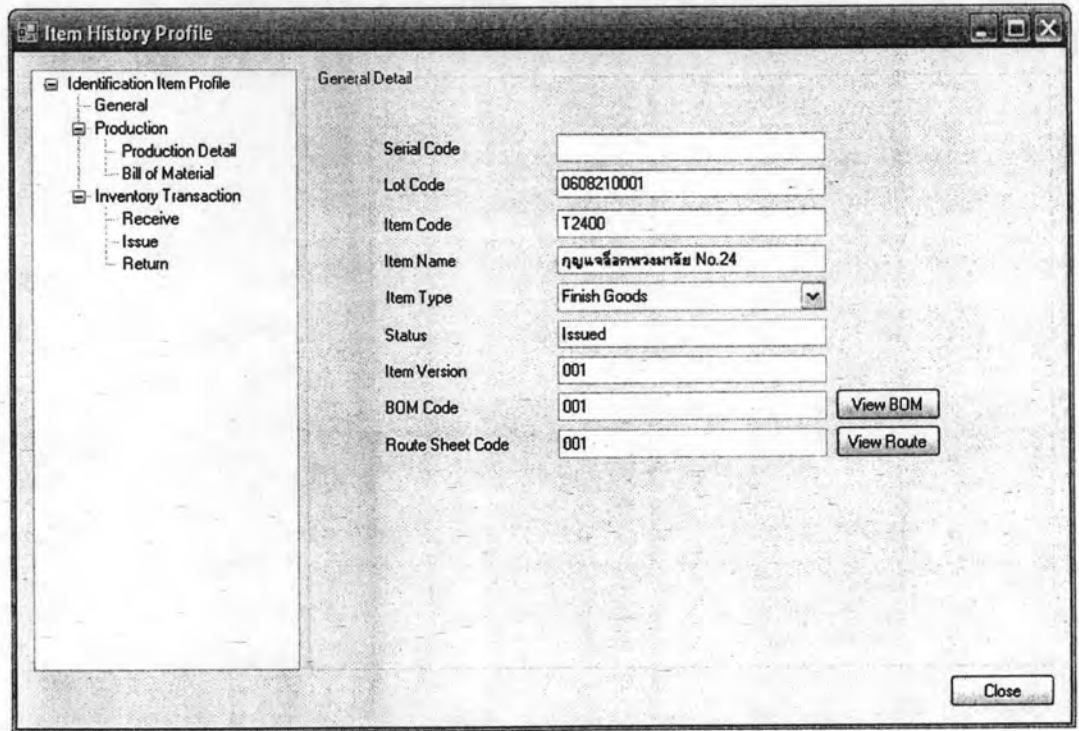

รูปที่ 5.23 หน้าจอแสดงประวัติพัสดุของข้อมูลตัวยอย่าง: ภาพรวม

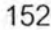

| $=$ Identification Item Profile<br>General<br>Production<br>量<br><b>Production Detail</b><br><b>Bill of Material</b><br><b>Inventory Transaction</b><br>Ξ | <b>Production Order</b><br>Production Detail | <b>Bill of Material</b>      |                 |                  |                             |               |
|----------------------------------------------------------------------------------------------------|----------------------------------------------|------------------------------|-----------------|------------------|-----------------------------|---------------|
|                                                                                                    |                                              | <b>Production Order Code</b> | PP0608200001    |                  |                             |               |
|                                                                                                    | Mfg. Date                                    |                              | 24 สิงหาคม 2549 |                  |                             |               |
| Receive                                                                                                    |                                              | Work Order Code              | Work Order Type | <b>Item Code</b> | <b>Item Name</b>            | Release       |
| <i><b>Issue</b></i><br>Return                                                                                                    |                                              | W00608210001                 | Normal          | <b>CX12A305</b>  | ตัวเชื้ออสมิเนียม           |               |
|                                                                                                    |                                              | W00608210002                 | Normal          | <b>CX12A305</b>  | ตัวเรื่ออดมีเนียม           |               |
|                                                                                                    |                                              | W00608210003                 | Normal          | CX12A305         | ตัวเชื้ออสมัเนียม           |               |
|                                                                                                    |                                              | W00608210004                 | Normal          | CX12A305         | ตัวเชื้ออสมัเนียม           |               |
|                                                                                                    |                                              | W00608210005                 | Normal          | <b>CX12A305</b>  | ตัวเชื้ออสมันนิยม           |               |
|                                                                                                    |                                              | W00608210006                 | Normal          | <b>CX12A305</b>  | ตัวเชื้ออสมันนิยม           |               |
|                                                                                                    |                                              | W00608210007                 | Normal          | <b>CX12A305</b>  | ตัวเสื้ออสมัเนียม           |               |
|                                                                                                    |                                              | W00608210008                 | Normal          | <b>CX12A305</b>  | ตัวเสื้ออสมันนิยม           |               |
|                                                                                                    |                                              | W00608210009                 | Normal          | <b>CX12A305</b>  | ตัวเสื้ออสูงเนียม           |               |
|                                                                                                    |                                              | W00608210010                 | Normal          | <b>CX12A305</b>  | ตัวเสื้ออสู่มีเพียม         |               |
|                                                                                                    |                                              | W00608210011                 | Normal          | CZ568909         | ปลอกโฟมทัม                  |               |
|                                                                                                    |                                              | W00608210012                 | Normal          | CZ56B909         | ปลอกโฟมทัม                  |               |
|                                                                                                    |                                              | W00608210013                 | Normal          | CZ568909         | ปลอกโฟมทัม                  |               |
|                                                                                                    |                                              | W00608210014                 | Normal          | CZ568909         | ปลอกโฟมทัม                  | $\mathbf{v}$  |
|                                                                                                    | $\vert$ < $\vert$                            |                              |                 |                  |                             | $\rightarrow$ |
|                                                                                                    |                                              | <b>View Production Order</b> |                 | View Work Order  | <b>View Data Collection</b> |               |

รูปที่ 5.24 หน้าจอแสดงประวัติพัสดุของข้อมูลตัวยอย่าง: คำสั่งผลิต

| E Identification Item Profile<br>General | <b>Bill of Material</b><br><b>Production Order</b>                                                |
|------------------------------------------|---------------------------------------------------------------------------------------------------|
| <b>E</b> -Production                     | <b>Bill of Material Detail</b>                                                                    |
| <b>Production Detail</b>                 | Receive Order Supplier Code Supplier Name<br><b>Bill of Material Tree Issue Order</b><br>Lot Code |
| <b>Bill of Material</b>                  | 009 บริษัท พลาสติก จำสั<br>IS060821005 0607290002 RC06070002<br>CZ568909                          |
| E-Inventory Transaction                  | 0607290001 -<br>CC12A302                                                                          |
| Receive                                  | 0607290002 -<br>CK12A410                                                                          |
| Issue                                    | 0607290001 -<br>CR12A207                                                                          |
| Return                                   | 0607290001 -<br>CB12A202                                                                          |
|                                          | 0607290001 -<br>CF12A201                                                                          |
|                                          | 0607290001 -<br>CB12A202                                                                          |
|                                          | 0607290001 -<br>CN12A203                                                                          |
|                                          | 0607290002 -<br>CN12A204                                                                          |
|                                          | 0607290002 -<br>CN12A205                                                                          |
|                                          | 0607290002 -<br>CN12A206                                                                          |
|                                          | 0607290002 -<br>CN12A209                                                                          |
|                                          | 0607290002 -<br>CR12A205                                                                          |
|                                          | 0607290001 -<br>CN12B205                                                                          |
|                                          | 0607290001 -<br>CN12C205                                                                          |
|                                          | 0607290001 -<br>CN12A200                                                                          |
|                                          | 0607290001 -<br>CS12A205                                                                          |
|                                          | $\rightarrow$<br>k.<br>operation security and a starting and the company                          |
|                                          |                                                                                                   |
|                                          | View Work Order<br>View Receive Order                                                             |

รูปที่ 5.25 หน้าจอแสดงประวัติพัสดุของข้อมูลตัวยอย่าง: วัตถุดิบที่ใช้ในการผลิต

ในกรณีที่ต้องการสอบกลับเพื่อดูประวัติที่มาของวัตถุดิบสามารถทำได้เช่นกัน ใน หน้าจอการค้นหาประวัติของพัสดุ โดยการระบุรหัสพัสดุและรหัสลอตที่เข้าวัตถุดิบ เนื่องจากคาด ว่าปัญหาคุณภาพผลิตภัณฑ์ในชิ้นส่วนปลอกโฟมหุ้มตัวผลิตภัณฑ์มีคุณภาพไม่ตรงตามข้อกำหนด จึงสอบกลับหาผู้นำส่งสินค้าที่ใช้ในการผลิตสินค้าลอตนี้ เพื่อแจ้งไปยังผู้นำส่งถึงความผิดพลาดที่ เกิดขึ้น เพื่อหาแนวทางในการแก้ไขปัญหาต่อไป ซึ่งได้ผลลัพธ์จากการค้นหามีรายละเอียดดังนี้

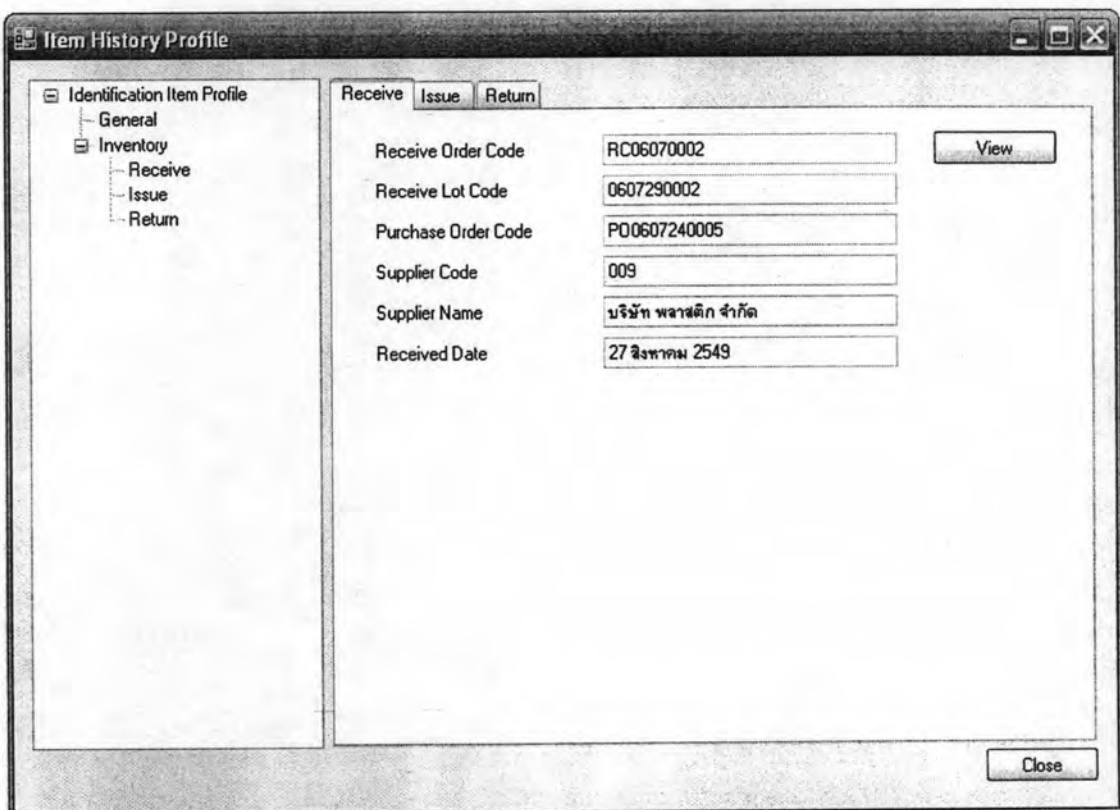

รูปที่ 5.26 หน้าจอแสดงข้อมูลประวัติที่มาของพัสดุตัวอย่าง

ในกรณีที่ต้องการเรียกคืนสินค้าสามารถสอบไปถึงการนำวัตถุดิบไปใช้ในการ ผลิตสินค้าใดบ้าง สามารถทำได้โดยระบุข้อมูลวัตถุดิบที่ต้องการในหน้าค้นหาการนำไปใช้ผลิต สินค้า ซึ่งได้ผลลัพธ์จากการค้นหาดังรูป

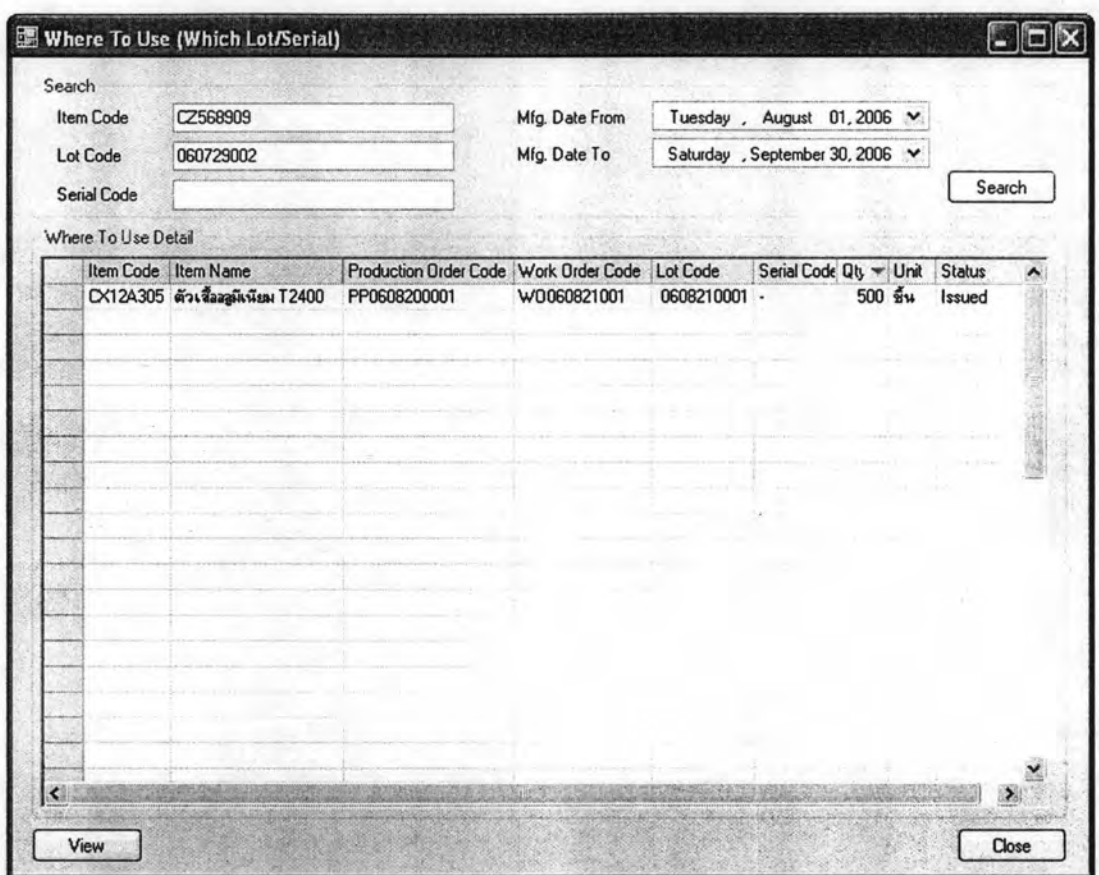

รูปที่ 5.27 หน้าจอแสดงตัวอย่างการค้นหาการนำพัสดุไปใช้

# 5.2.3 ส่วนการจัดการปัญหาคุณภาพผลิตภัณฑ์

จากข้อมูลตัวอย่างไม่การบันทึกข้อมูลอย่างชัดเจน จึงได้ทดสอบจากข้อมูล ปัญหาที่ได้รับแจ้งและสมมติปัญหาขึ้น เพื่อให้เห็นถึงกระบวนการทำงานของระบบจัดการข้อมูล ผลิตภัณฑ์ ซึ่งกระบวนการในการจัดการปัญหาคุณภาพผลิตภัณฑ์มีดังนี้

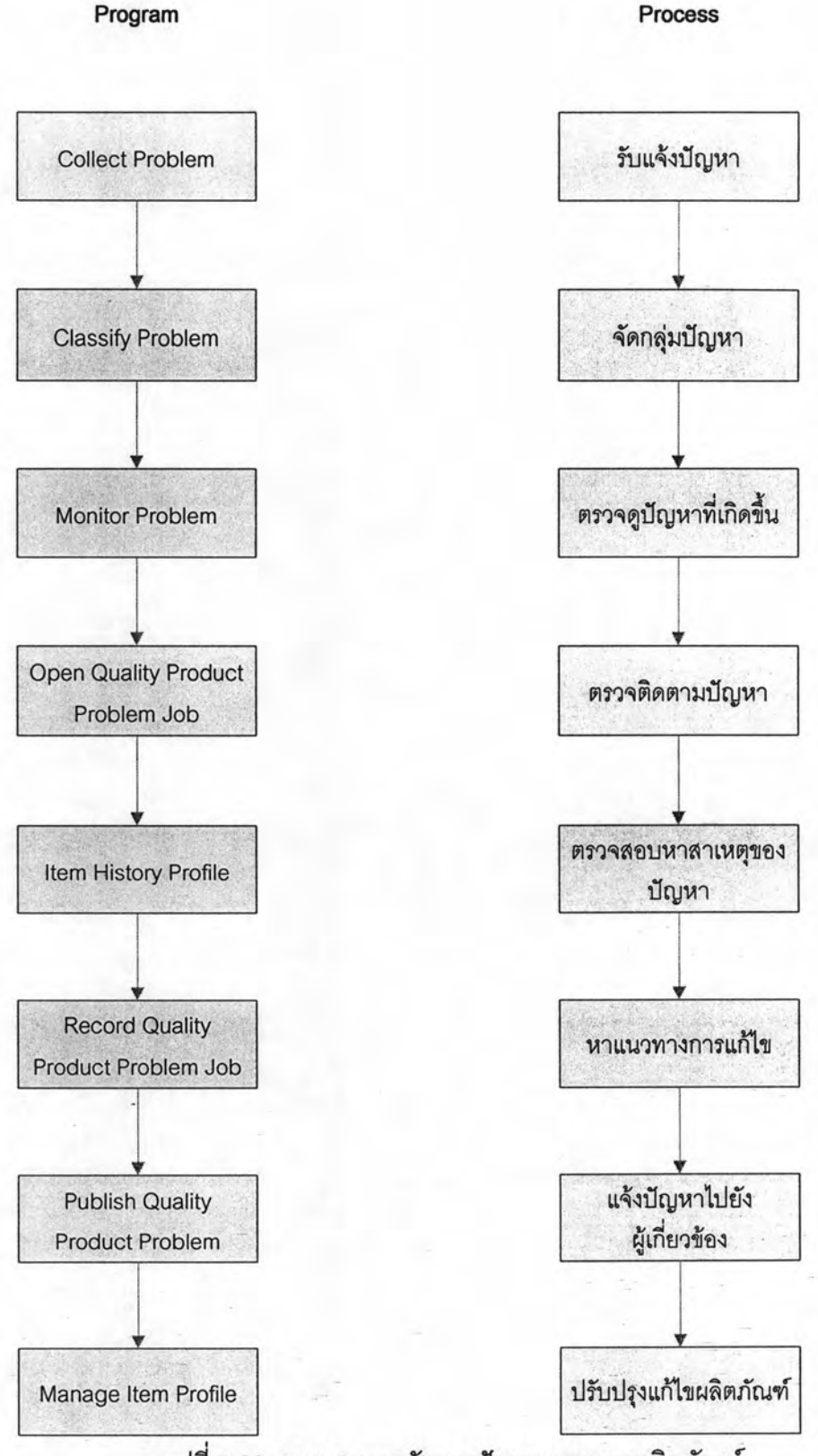

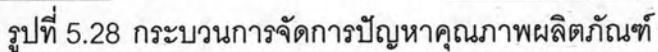

Program

## 5.2.3.2 บันทึกปัญหา

เมื่อมีลูกค้าหรือพนักงานแจ้งปัญหาหรือคำติชมมาก็สามารถบันทึกข้อมูลปัญหา ประเภทของปัญหา ข้อมูลผู้แจ้ง และรายการอ้างอิงถึงสินค้าที่มีปัญหา ซึ่งสามารถระบุได้ถึงราย หน่วยผลิตภัณฑ์ และเอกสารอ้างอิง เพื่อให้ง่ายในการตรวจสอบและติดตามหาสาเหตุของปัญหา ที่เกิดขึ้น

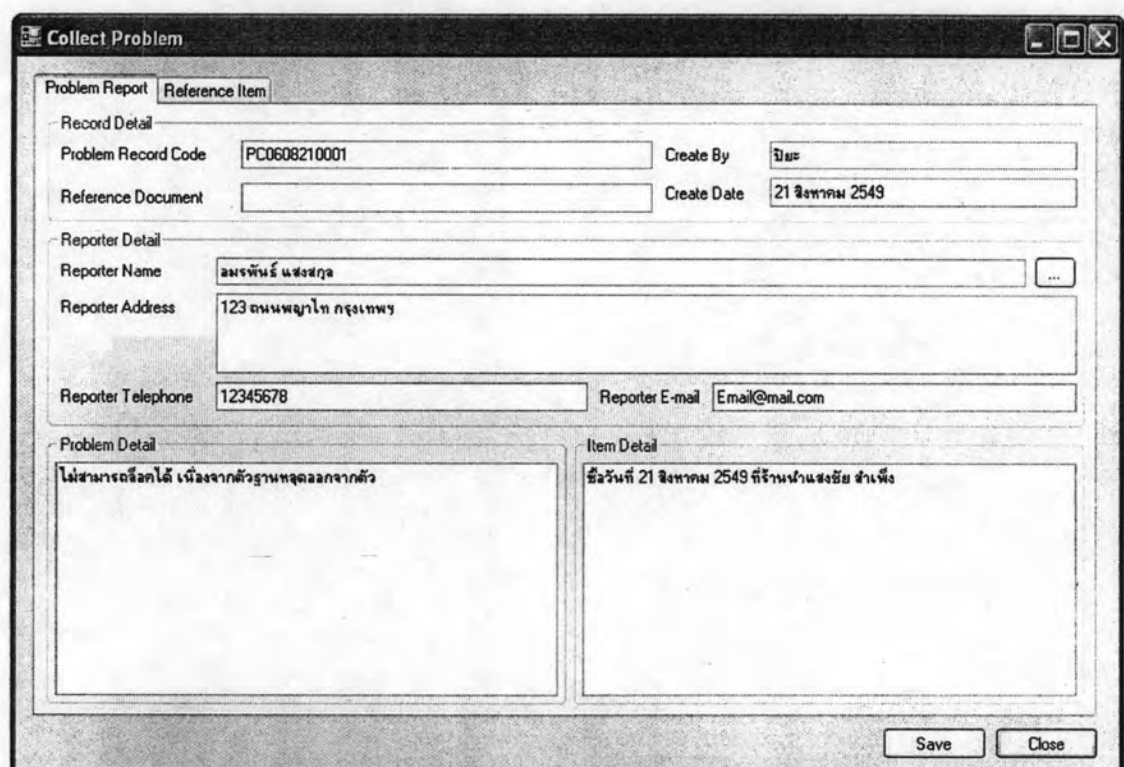

รูปที่ 5.29 หน้าจอแสดงการบันทึกปัญหาที่ได้รับแจ้ง: รายละเอียดปัญหา

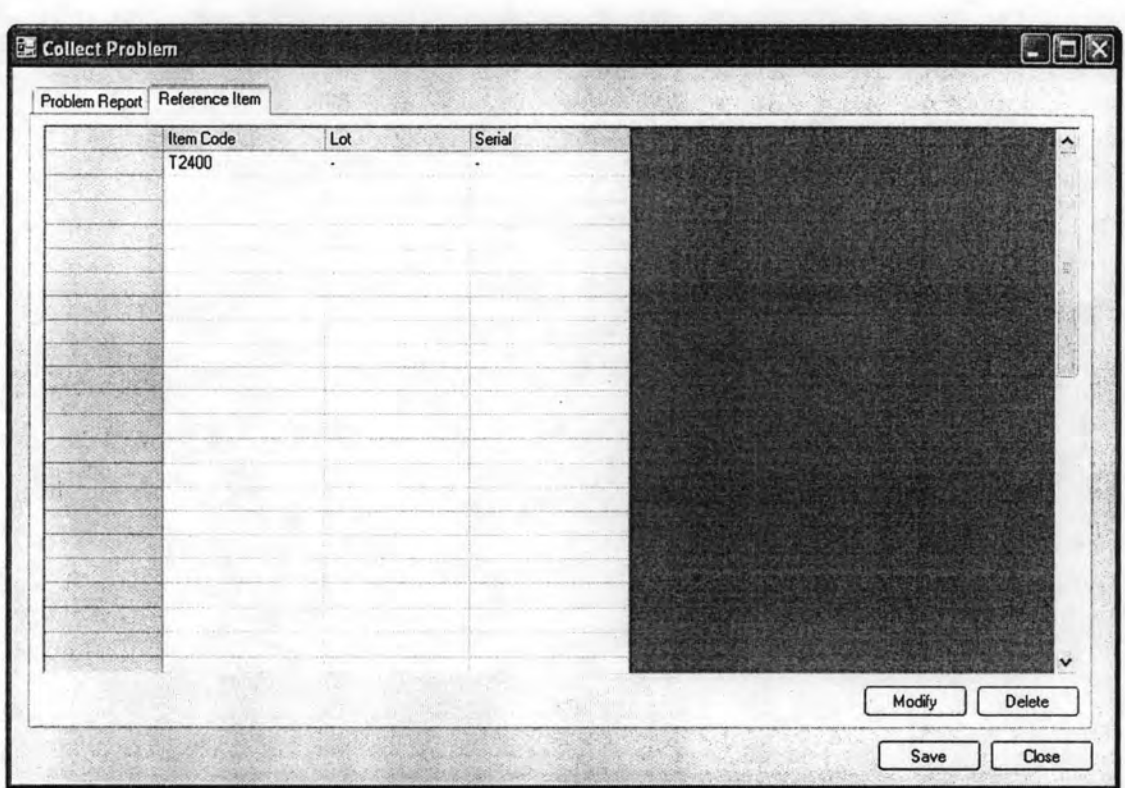

รูปที่ 5.30 หน้าจอแสดงการบันทึกปัญหาที่ได้รับแจ้ง: รายการพัสดุอ้างอิง

5.2.3.3 จัดกลุ่มปัญหา

พนักงานฝ่ายควบคุมคุณภาพ หรือฝ่ายประกันคุณภาพ วิเคราะห์ปัญหาที่ได้รับ แจ้งเพื่อจัดกลุ่มของปัญหารวมทั้งให้ค่าระดับความรุนแรงสำหรับกลุ่มปัญหานั้น สามารถระบุ ประเด็นปัญหาที่เกี่ยวข้องเพื่อให้ในการตรวจดูปัญหาต่อไป

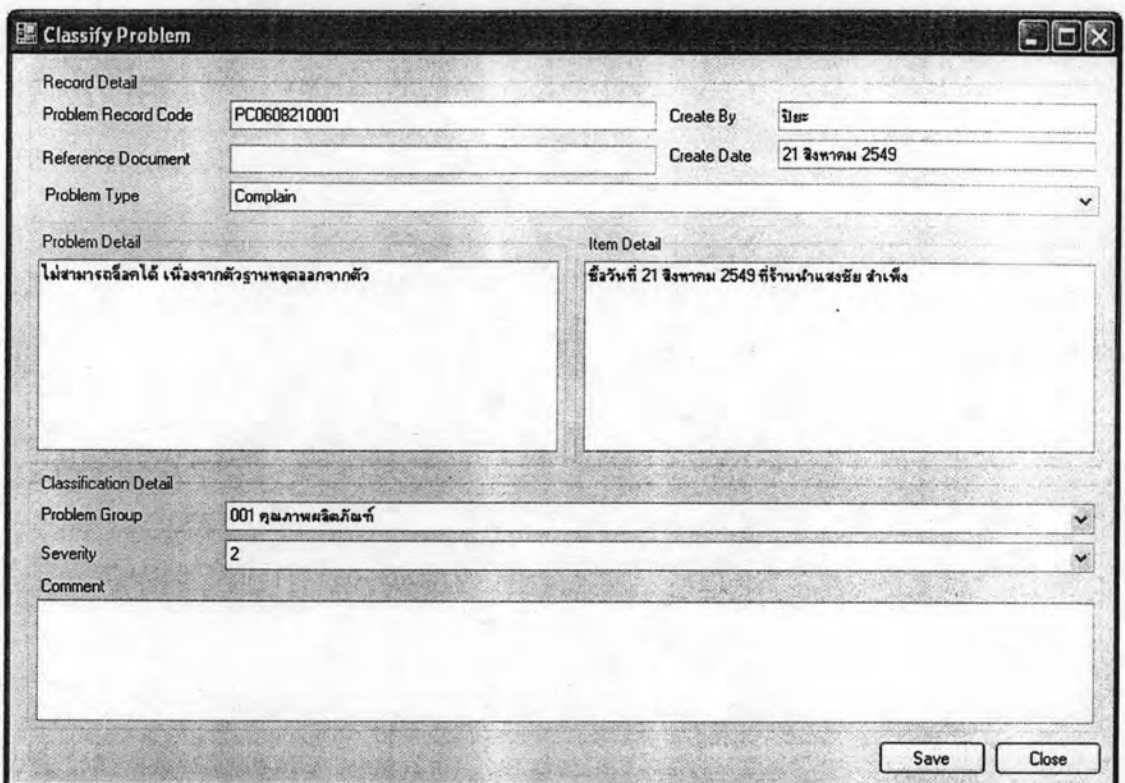

รูปที่ 5.31 หน้าจอแสดงการจัดกลุ่มปัญหา

5.2.3.4 ตรวจดูปัญหา

พนักงานฝ่ายประกันคุณภาพสามารถตรวจดูปัญหาที่เกิดขึ้นจากปัญหาที่ได้รับ แจ้งมาได้ จากรายงานปัญหาต่างๆ ดังรูปด้านล่าง เป็นรายงานสรุปปัญหาของพัสดุในช่วงเวลา หนึ่งๆ ซึ่งจะเห็นว่ามีปัญหาที่ได้รับแจ้งเข้ามาเกี่ยวกับพัสดุรายการนี้มากผิดปกติในช่วงสัปดาห์ที่ 1 และ 2 - ซึ่งมากกว่าเกณฑ์ที่ได้ตั้งไว้ จึงดำเนินการเปิดงานปัญหาคุณภาพผลิตภัณฑ์เพื่อตรวจหา สาเหตุของปัญหาที่เกิดขึ้น

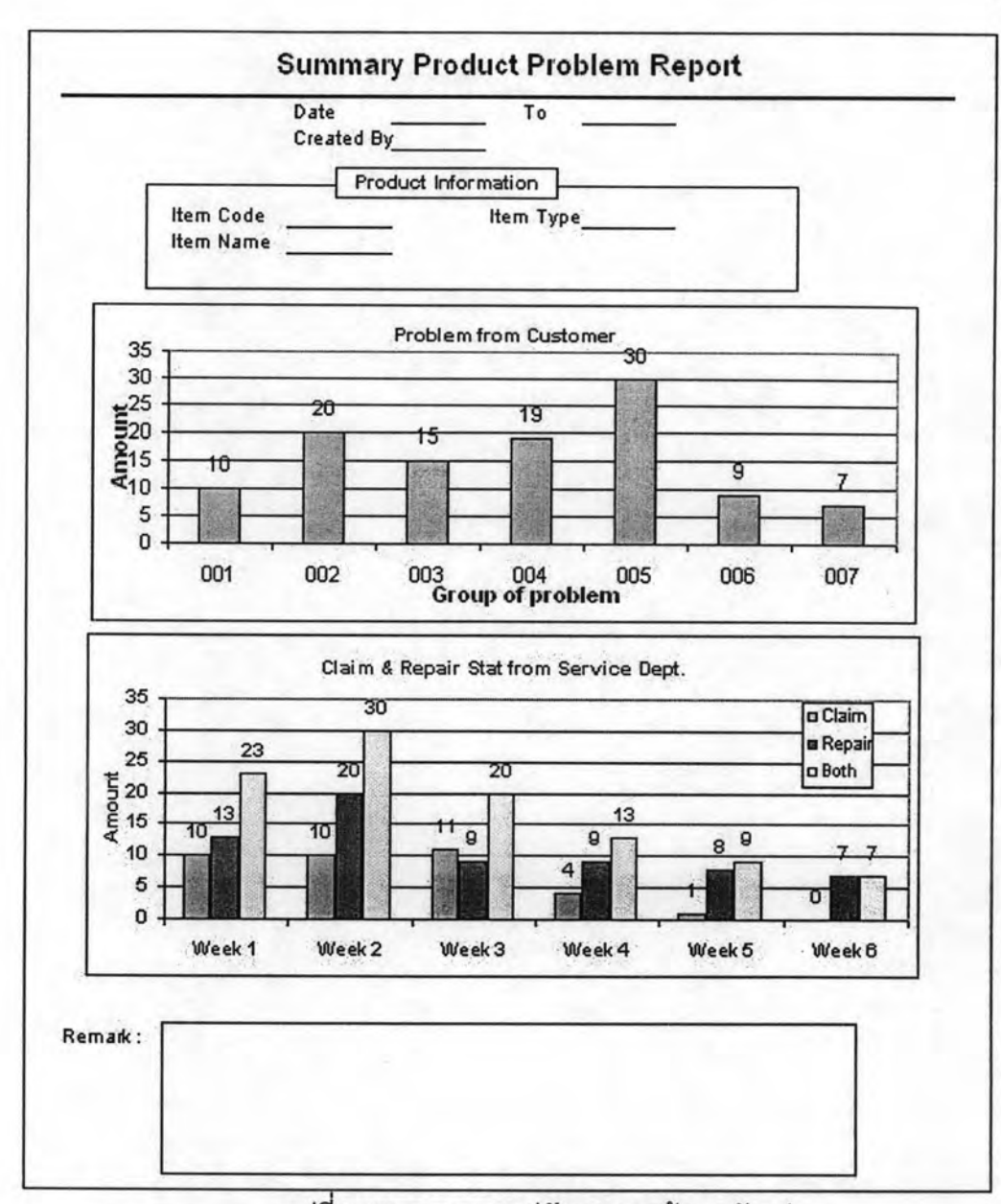

# รูปที่ 5.32 รายงานสรุปปัญหาจากข้อมูลตัวอย่าง

5.2.3.5 เปิดงานปัญหาคุณภาพผลิตภัณฑ์

เมื่อตรวจพบการได้รับแจ้งปัญหาพบปกติหรือปัญหาที่รุนแรง สามารถเปิดงาน ปัญหาคุณภาพผลิตภัณฑ์ เพื่อตรวจสอบหาสาเหตุและแนวทางการแก้ไข และช่วยบันทึกการ ตรวจสอบ ซึ่งมีรายละเอียดดังรูป

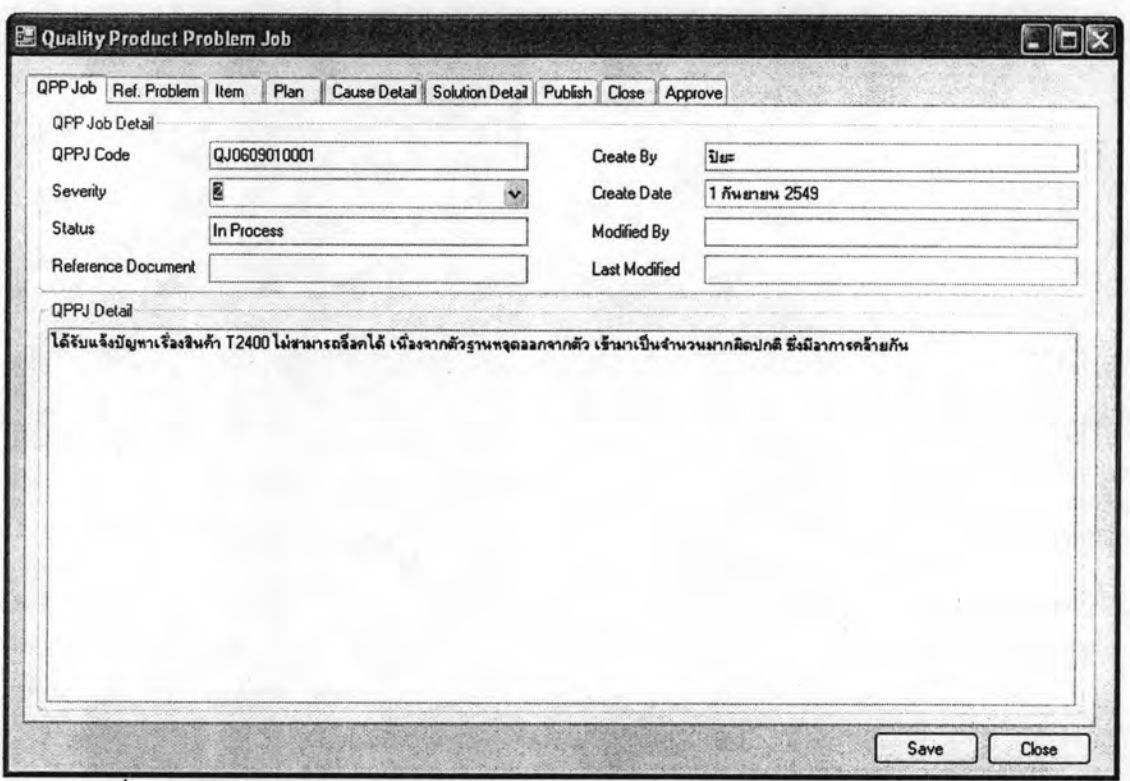

รูปที่ 5.33 หน้าจอแสดงงานปัญหาคุณภาพผลิตภัณฑ์จากข้อมูลตัวอย่าง: รายละเอียดปัญหา

| <b>Problem Record Code</b> | <b>Created Date</b> | Problem Type |  |  |
|----------------------------|---------------------|--------------|--|--|
| PC060821001                | 21 สิงหาคม 2549     | Complain     |  |  |
| PC060828012                | 28 สิงหาคม 2549     | Complain     |  |  |
| PC060825008                | 25 สิงหาคม 2549     | Complain     |  |  |
| PC060826004                | 26 สิงหาคม 2549     | Complain     |  |  |
| PC060829040                | 29 สิงหาคม 2549     | Complain     |  |  |
| PC060830001                | 30 สิงหาคม 2549     | Complain     |  |  |
| PC060831001                | 31 สิงหาคม 2549     | Complain     |  |  |
|                            |                     |              |  |  |
|                            |                     |              |  |  |
|                            |                     |              |  |  |
|                            |                     |              |  |  |
|                            |                     |              |  |  |
|                            |                     |              |  |  |
|                            |                     |              |  |  |
|                            |                     |              |  |  |
|                            |                     |              |  |  |
|                            |                     |              |  |  |
|                            |                     |              |  |  |
|                            |                     |              |  |  |
|                            |                     |              |  |  |
|                            |                     |              |  |  |
|                            |                     |              |  |  |

รูปที่ 5.34 หน้าจอแสดงงานปัญหาคุณภาพผลิตภัณฑ์จากข้อมูลตัวอย่าง: รายการปัญหาอ้างอิง

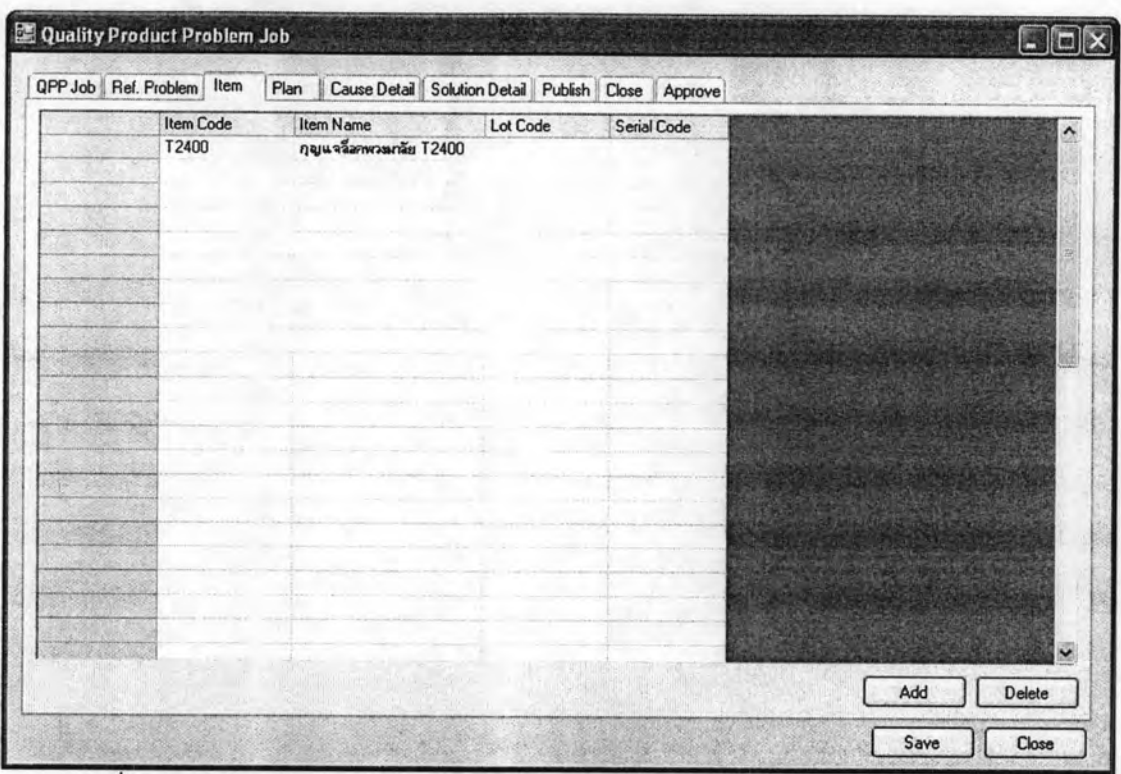

รูปที่ 5.35 หน้าจอแสดงงานปัญหาคุณภาพผลิตภัณฑ์จากข้อมูลตัวอย่าง: รายการพัสดุอ้างอิง

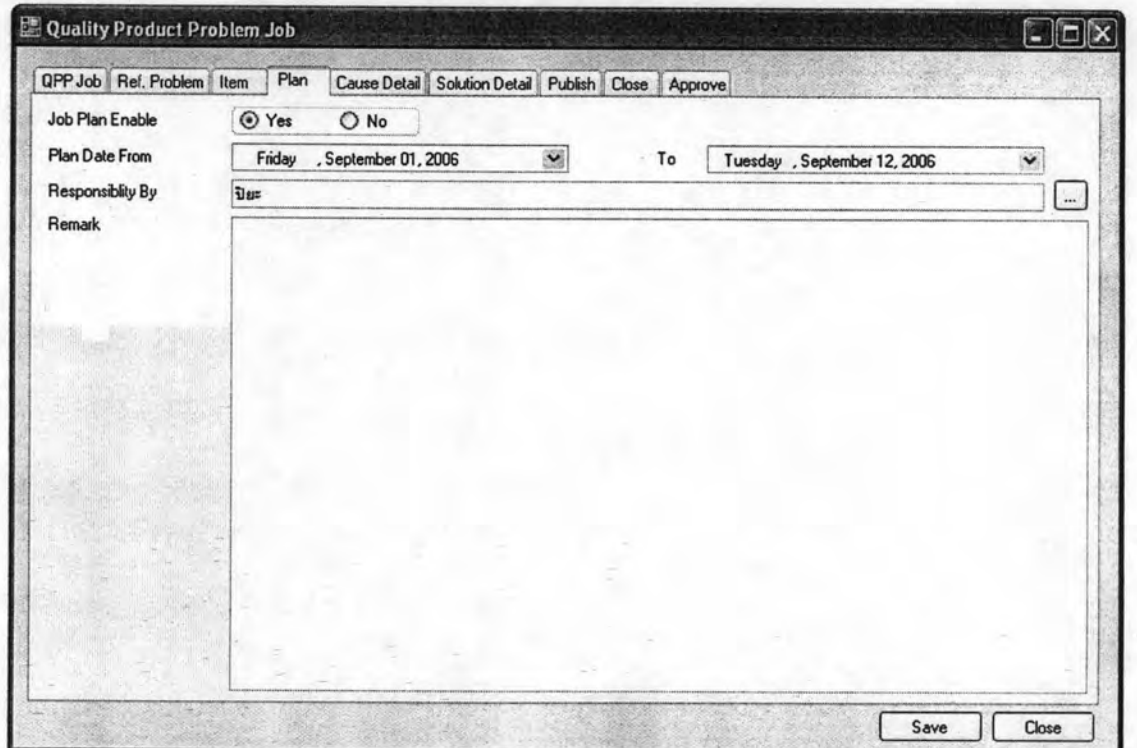

รูปที่ 5.36 หน้าจอแสดงงานปัญหาคุณภาพผลิตภัณฑ์จากข้อมูลตัวอย่าง: การวางแผนดำเนินการ

## 5.2.3.6 ตรวจดูประวัติการผลิต

เมื่อต้องการทราบถึงประวัติของสินค้าที่ได้รับแจ้งปัญหามานั้น สามารถค้นหา ข้อมูลได้จาก Item History Profile โดยการเลือกจากแผนภูมิต้นไม้ด้านซ้าย จะแสดงหน้าจอ รายการประวัติพัสดุ ซึ่งสามารถระบุข้อมูลรหัสล็อต รหัสพัสดุ เพื่อให้ระบบค้นหารายการประวัติ พัสดุที่ต้องการได้ จากข้อมูลตัวอย่างต้องการหาพัสดุ T2400 ที่ได้รับแจ้งปัญหามากพบปกติ และ เป็นปัญหาเดียวกัน คือเนื่องมาปลอกโฟมพลาสติกเปื่อยยุ่ยง่าย จึงมาตรวจสอบการผลิต เนื่องจากพบว่าสินค้าที่ได้รับแจ้งมานั้น ส่วนมากผลิตจากล็อตเดียวกันคือ 060821001 จึงได้มา ตรวจสอบถึงวัตถุดิบที่**ใ**ช้ในการผลิต ปลอกโฟมพลาสติกมีรหัสพัสดุ คือ CZ56B909 ซึ่งจากข้อมูล พบว่าได้รับเข้ามาจากผู้นำส่งเดียว คือ บริษัท พลาสติก จำกัด ตามที่ได้แสดงในการสอบกลับใน การทดสอบระบบส่วนการบ่งชี้ผลิตภัณฑ์แล้ว ตามหัวข้อ 5.2.2

5.2.3.7 บันทึกงานปัญหาคุณภาพผลิตภัณฑ์

เมื่อสามารถหาสาเหตุของปัญหาที่เกิดขึ้นได้แล้ว ก็บันทึกรายละเอียดสาเหตุของ ปัญหาที่เกิดขึ้นในงานปัญหาคุณภาพผลิตภัณฑ์ รวมทั้งแนวทางในการดำเนินการแก้ไขต่อไป

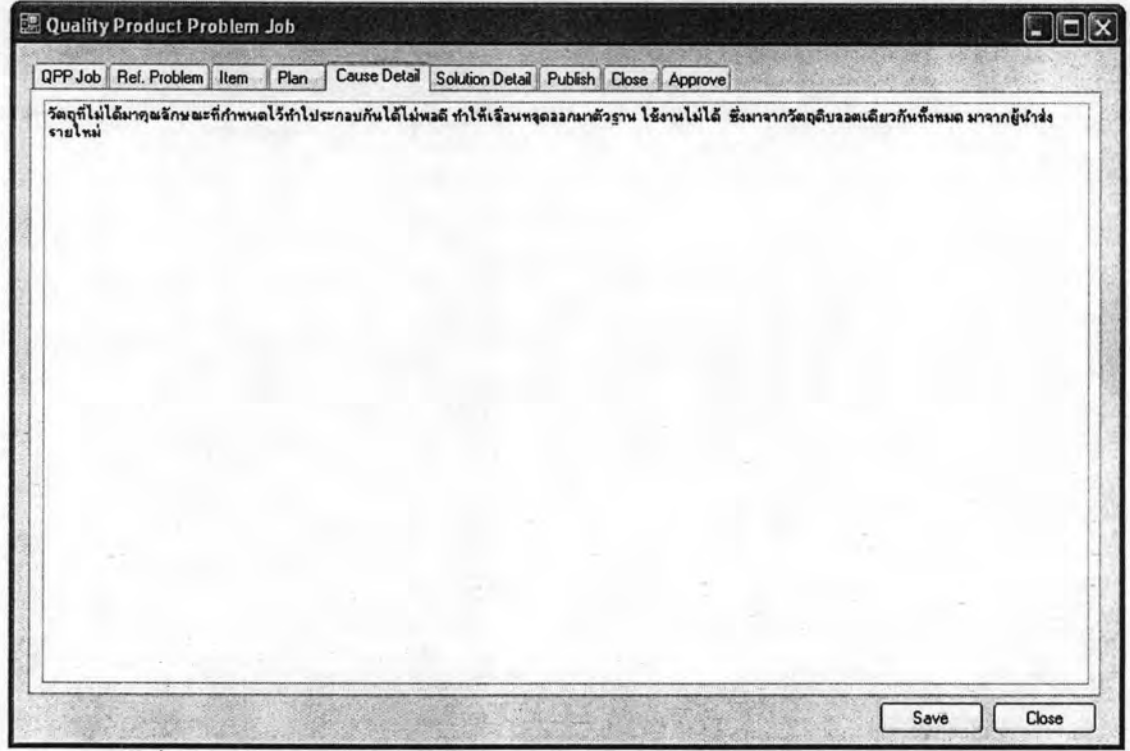

รูปที่ 5.37 หน้าจอแสดงงานปัญหาคุณภาพผลิตภัณฑ์จากข้อมูลตัวอย่าง: สาเหตุปัญหา

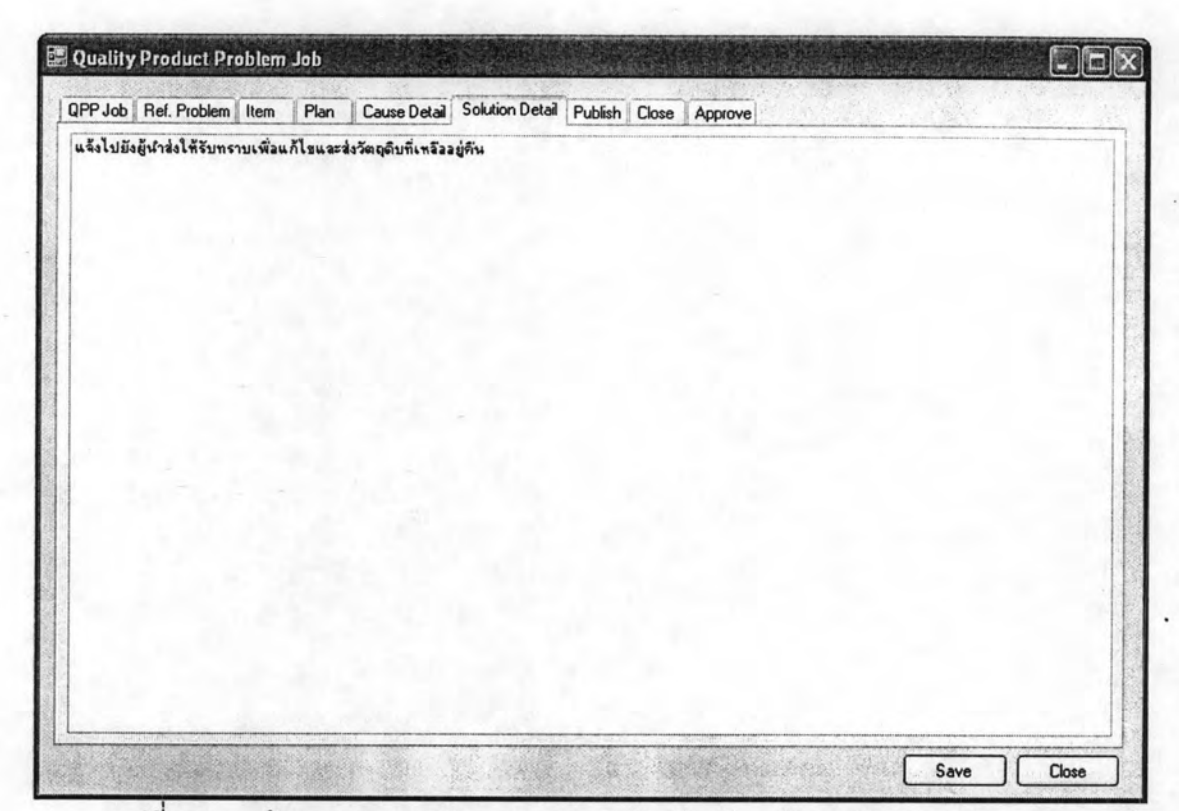

้รูปที่ 5.38 หน้าจอแสดงงานปัญหาคุณภาพผลิตภัณฑ์จากข้อมูลตัวอย่าง: แนวทางการแก้ไข

5.2.3.8 แจ้งปัญหาไปยังผู้ที่เกี่ยวข้อง

เมื่อทราบถึงสาเหตุของปัญหาและแนวทางการแก้ไขแล้ว สามารถบันทึกการ ดำเนินการแจ้งปัญหาไปยังผู้ที่เกี่ยวข้องกับปัญหาได้

| <b>Receive Name</b> |                 |                     | Solution Detail Publish Close Approve |             |                     |  |  |
|---------------------|-----------------|---------------------|---------------------------------------|-------------|---------------------|--|--|
| บริษัท วิชัย จำกัด  | Send Date       | <b>Receive Date</b> | <b>Status</b>                         | Created By  | <b>Created Date</b> |  |  |
|                     | 10 กันยายน 2549 | 12 กันยายน 2549     | Received                              | <b>Tier</b> | 10 กันยายน 2549     |  |  |
|                     |                 |                     |                                       |             |                     |  |  |
|                     |                 |                     |                                       |             |                     |  |  |
|                     |                 |                     |                                       |             |                     |  |  |
|                     |                 |                     |                                       |             |                     |  |  |
|                     |                 |                     |                                       |             |                     |  |  |
|                     |                 |                     |                                       |             |                     |  |  |
|                     |                 |                     |                                       |             |                     |  |  |
|                     |                 |                     |                                       |             |                     |  |  |
|                     |                 |                     |                                       |             |                     |  |  |
|                     |                 |                     |                                       |             |                     |  |  |
|                     |                 |                     |                                       |             |                     |  |  |
|                     |                 |                     |                                       |             |                     |  |  |
|                     |                 |                     |                                       |             |                     |  |  |
|                     |                 |                     |                                       |             |                     |  |  |
|                     |                 |                     |                                       |             |                     |  |  |
|                     |                 |                     |                                       |             |                     |  |  |
|                     |                 |                     |                                       |             |                     |  |  |

รูปที่ 5.39 หน้าจอแสดงงานปัญหาคุณภาพผลิตภัณฑ์จากข้อมูลตัวอย่าง: การแจ้งปัญหา

5.2.3.9 ปีดงานปัญหาคุณภาพผลิตภัณฑ์

เมื่อดำเนินงานปัญหาคุณภาพผลิตภัณฑ์เรียบร้อยแล้ว สามารถร้องขอปิดงาน ปัญหาคุณภาพผลิตภัณฑ์ เพื่อแจ้งให้ผู้บังคับบัญชารับทราบถึงปัญหาที่ได้ดำเนินการ และ สามารถระบุถึงเหตุผลในการขอปิดงาน

ผู้ที่มีอำนาจในการอนุมัติปิดงานสามารถอนุมัติหรือปฏิเสธการร้องขอปิดงาน และสามารถระบุถึงหมายเหตุในการอนุมัติและปฏิเสธการร้องขอได้ดังรูป

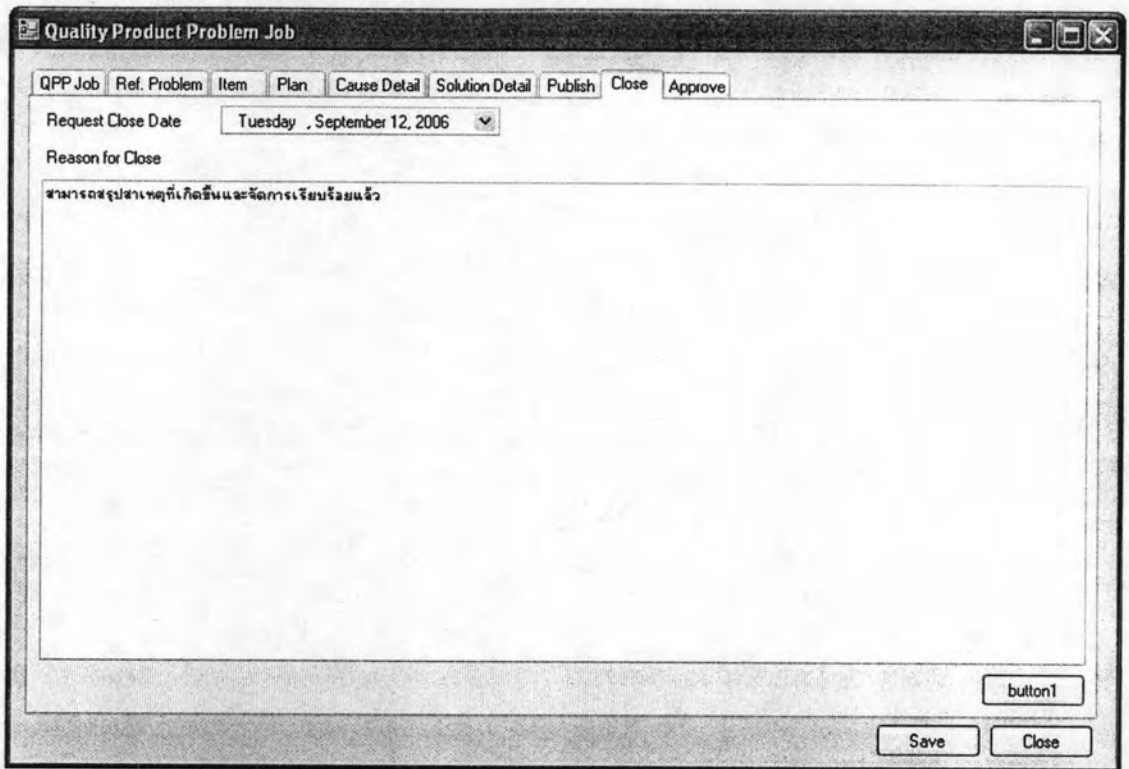

รูปที่ 5.40 หน้าจอแสดงงานปัญหาคุณภาพผลิตภัณฑ์จากข้อมูลตัวอย่าง: การขอปิดงาน

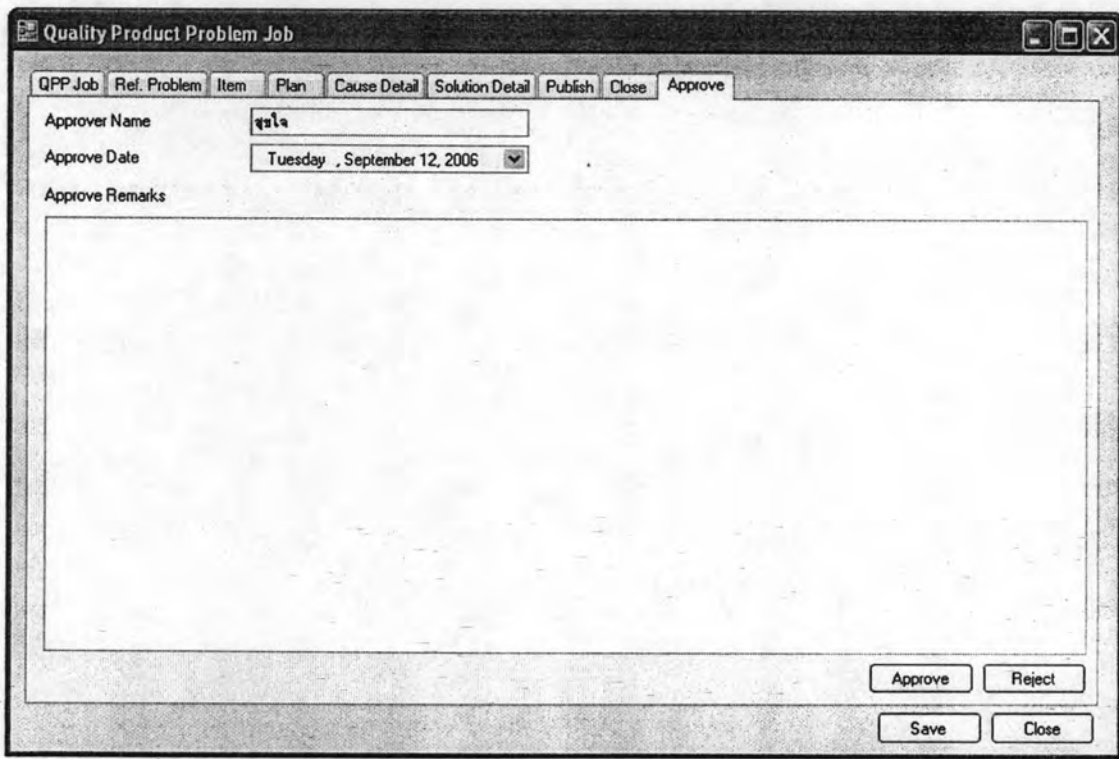

์<br>รูปที่ 5.41 หน้าจอแสดงงานปัญหาคุณภาพผลิตภัณฑ์จากข้อมูลตัวอย่าง: อนุมัติปิดงาน

### สรุปผลการทดสอบการใช้งาน 5.3

## 5.3.1 ความพึงพอใจในการใช้งานระบบ

การทดสอบระบบการจัดการข้อมูลผลิตภัณฑ์สามารถช่วยให้ผู้ใช้งานจัดการ ข้อมูลต่างๆ ที่เกี่ยวกับผลิตภัณฑ์ได้รวดเร็วและลดความผิดพลาดที่เกิดขึ้นได้ ระบบจัดการข้อมูล ผลิตภัณฑ์ยังช่วยให้สามารถติดตามหาสาเหตุของปัญหาคุณภาพผลิตภัณฑ์ เนื่องจากมีการบ่งชี้ ผลิตภัณฑ์ในระดับหน่วยย่อย เก็บบันทึกประวัติการผลิตตลอดจนการจัดเก็บ และเก็บข้อมูลการ แจ้งผลตอบรับต่างๆ จากลูกค้า อีกทั้งระบบยังช่วยในการสอบกลับประวัติผลิตภัณฑ์ สามารถช่วย วิเคราะห์สาเหตุของปัญหาที่เกิดขึ้นได้ ซึ่งช่วยให้สามารถพัฒนาและปรับปรุงคุณภาพของ ผลิตภัณฑ์ได้อย่างต่อเนื่องและครบถ้วน

#### 5.3.2 ปัญหาจากการทดสอบระบบ

ปัญหาที่พบจากการทดสอบการใช้งานระบบ คือการตั้งค่าเริ่มต้นของข้อมูลใช้ เวลามาก เนื่องจากมีข้อมูลจำนวนมาก และการรวบรวมข้อมูลต่างๆ ที่เกี่ยวข้องกับผลิตภัณฑ์ทำ ได้ยาก บางหน้าที่การทำงานของระบบเกินความจำเป็น เนื่องจากระบบได้ออกแบบให้มีความ ยืดหยุ่นค่อนข้างสูง จึงทำให้ต้องมีการตั้งค่าเริ่มต้นไว้ ถึงแม้ว่าจะไม่ได้ใช้ เพื่อให้ระบบสามารถ ทำงานได้ อีกทั้งยังมีปัญหาเรื่องความเข้าใจในคำจำกัดความของคุณลักษณะต่างของผลิตภัณฑ์ รวมทั้งชื่อที่เรียกของแต่ละองค์กรมีความแตกต่างกันมาก ทำให้เกิดปัญหาในการตั้งค่าต่างๆ ของ ระบบไม่ถูกต้องตามที่ได้ออกแบบไว้

## 5.3.3 ข้อจำกัดของระบบ

ข้อจำกัดของระบบการจัดการข้อมูลผลิตภัณฑ์มีดังนี้

1) การสร้างคำสั่งผลิตหรือใบสั่งผลิตสามารถสั่งผลิตได้รายผลิตภัณฑ์ เดียวและการจองวัตถุดิบจะต้องทำรายการจองวัตถุดิบทั้งหมดของ ใบสั่งผลิตนี้ด้วยใบจองเดียว เพื่อให้สามารถตรวจสอบกลับถึงประวัติ และสามารถเชื่อมโยงข้อมูลต่างๆ ด้วยกันได้อย่างแม่นยำ ในกรณีที่ จำเป็นจะต้องสร้างการจองวัตถุดิบหลายใบจอง ซึ่งระบบยังไม่สาม รถรองรับได้ แต่สามารถดำเนินการได้โดยเข้าไปแก้ไขใบจองพัสดุได้ เพื่อให้สามารถจองพัสดุได้ในใบจองใบเดียวกัน

- 2) การสร้างคำสั่งงานในระดับปฏิบัติการต้องมีใบบันทึกการทำงานได้ เพียงรายการเดียว ในกรณีที่มีหลายการบันทึกข้อมูลการทำงาน เพิ่มเติมจากเดิม ก็สามารถเข้าไปแก้ไขใบบันทึกการทำงานที่ได้ บันทึกแล้วได้โดยไม่ต้องทำการสร้างใบบันทึกการทำงานใหม่
- 3) การตรวจสอบและการบันทึกประวัติ สามารถทำได้ตามระดับของ นโยบายการบ่งชี้ที่ได้ตั้งค่าไว้เท่านั้น

#### ข้อเสนอแนะในการนำระบบไปใช้งานจริง  $5.3.4$

- 1) การใช้ระบบจัดการข้อมูลผลิตภัณฑ์ ถ้ามีการเชื่อมต่อกับระบบ จัดการวางแผนการผลิต ระบบจัดการระดับปฏิบัติการ และระบบ จัดการคลัง จะทำให้การทำงานของระบบจัดการข้อมูลผลิตภัณฑ์มี ประสิทธิภาพดีขึ้น และช่วยลดเวลาในการนำเข้าข้อมูล
- 2) การตั้งค่าเริ่มต้นของระบบและข้อมูลพัสดุต่างๆ จะต้องมีการ เตรียมการจัดหาและรวบรวมข้อมูลภายในองค์กรให้พร้อม เนื่องจาก ข้อมูลส่วนใหญ่ถูกจัดเก็บไว้อย่างกระจัดกระจายในองค์กร ซึ่งอาจจะ ต้องใช้เวลาในการรวบรวมข้อมูล